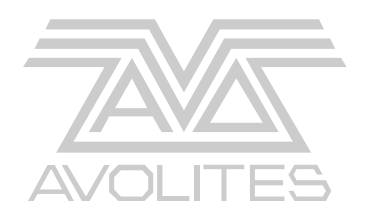

# **ART2000 T4**

# **Modulares digitales Dimmersystem**

# **Bedienungsanleitung**

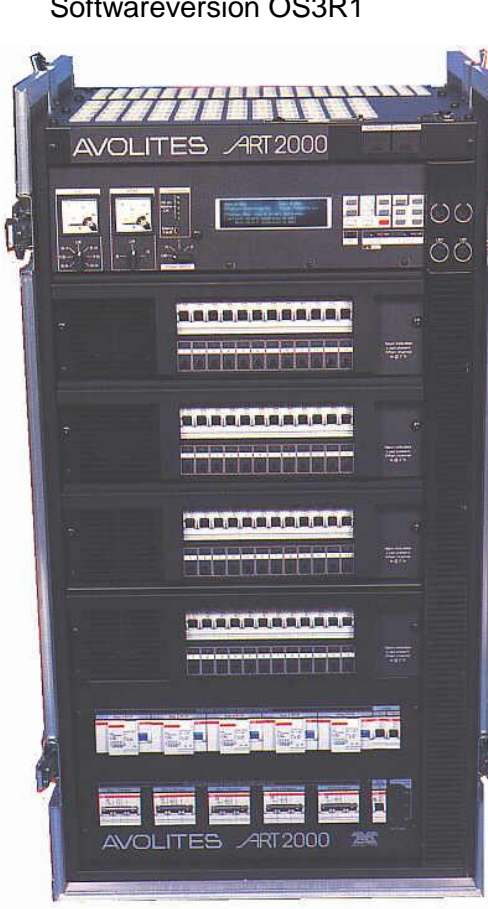

Softwareversion OS3R1

Useful Avolites phone numbers:-

Avolites England

Sales and service\* (+44) (0) 20 8965 8522

Service out of hours\*(+44) (0) 831 17 8888

Fax (+44) (0) 20 8965 0290

Email [name@avolites.com](mailto:name@avolites.com)

Website http://www.avolites.com

Distribution of Avolites products in USA:-

Avolites America

Sales and service\* (+1) 423 938 2057 Fax (+1) 423 938 2059

\*Before contacting Avolites for service enquiry please ensure that you have the product serial number and the Software version (shown at switch on).

The latest version of this manual (MS Word 2000 & PDF) and ART2000 Software can be downloaded from the Internet.

#### **The small print :**

#### **No Liability for Consequential Damages**

Avolites has a policy of continuous product and documentation improvement. As such the detail within this manual may not match the operation of the ART2000.

In no event shall Avolites be liable for any direct, indirect, special, incidental, or consequential damages or loss whatsoever (including, without limitation, damages for loss of profits, business interruption, or other pecuniary loss) arising out of the use or inability to use the ART2000 even if Avolites Ltd. has been advised of the possibility of such damages. Because some jurisdictions do not allow the exclusion or limitation of liability for consequential or incidental damages, the above limitation may not apply to you.

Reprint and revision history:

First produced March 2000 by Tim Mitchell, Sabre Technology Ltd Tel: 01482 831031

ELDC Option Added November 2000 By J.B.Toby, Avolites Ltd

Updated for OS3 release, ELDC Portion and added tips March 2001 By J.B.Toby, Avolites Ltd

Updated for OS3R1 release, various additions By J.B.Toby, Avolites Ltd

Ins Deutsche übersetzt: Trendco GmbH, Siegen Sebastian Beutel September 2010

Avolites – Vertrieb Deutschland: Trendco GmbH für Veranstaltungstechnik In der Steinwiese 66 57074 Siegen Tel. +49 (0) 271/338 47 0 Fax +49 (0) 271/338 47 30 info@trendco.de http://www.trendco.de

### I N H A L T

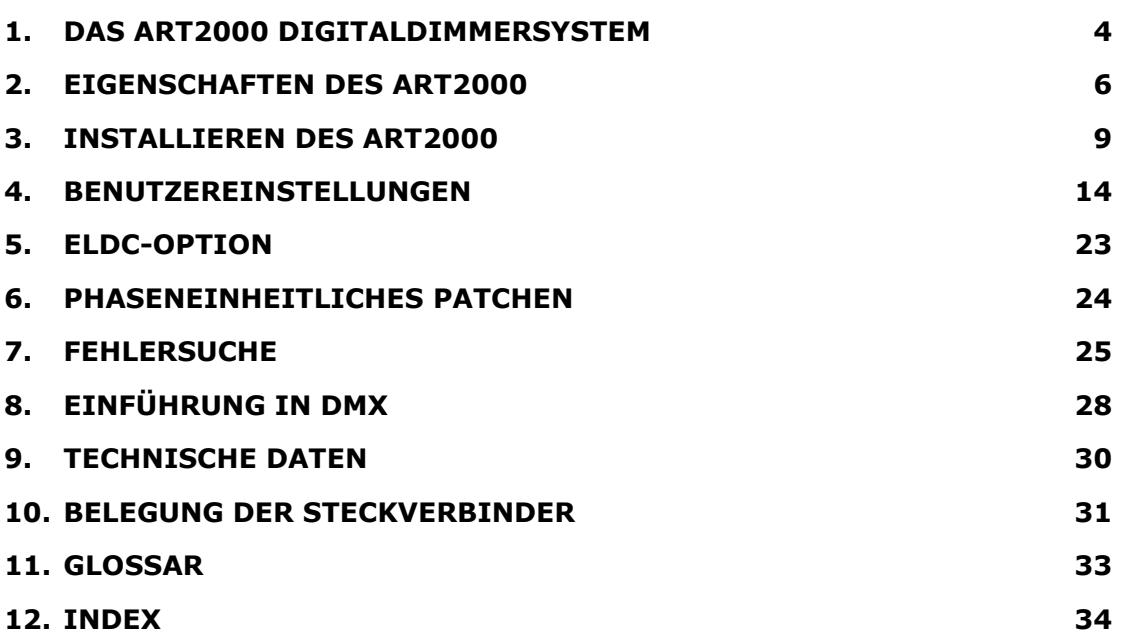

## **1. Das ART2000 Digitaldimmersystem**

Diese Anleitung soll Ihnen dabei helfen, aus Ihrem Avolites ART 2000 System den größtmöglichen Nutzen zu ziehen. Selbst wenn Sie es sonst vermeiden, Handbücher zu lesen, lesen Sie bitte dieses Kapitel, da auf den folgenden Seiten **wichtige Sicherheitshinweise** gegeben werden, die unbedingt zu beachten sind.

Am Ende des Handbuchs folgt ein kurzer Überblick über die Funktionsweise von DMX, eine Erläuterung der hier verwendeten technischen Fachbegriffe sowie ein Index, um gesuchte Informationen rasch zu finden.

#### **1.1 Funktionsweise**

Das ART2000-System bietet eine Komplettlösung sowohl für das Dimmen konventioneller Lampen als auch für die Stromversorgung etwa von Moving Lights. Durch die nicht mehr erforderlichen separaten Stromverteilungen ergeben sich kürzere Aufbauzeiten und einfachere Aufbauten für Shows aller Art.

Mit dem ART2000 lassen sich bis zu 48 Kanäle steuern. Es lassen sich bis zu 4 Module à max. 12 Kanäle einsetzen. Folgende Modulvarianten sind erhältlich:

- 12-kanal 16 A Dimmermodul
- 6-kanal 32 A Dimmermodul
- 3-kanal 63 A Dimmermodul
- 12-kanal 16 A Feststrommodul, etwa für Moving Lights
- 12-kanal 16 A Relaismodul (per DMX geschaltet).

Module mit der gleichen Anzahl von Kanälen können beliebig untereinander ausgetauscht werden, so dass die Racks für jede Anwendung konfiguriert werden können.

Wird das System für 16A-Module konzipiert, so kann es mit einem Patchfeld und bis zu 20 Multicore-Ausgängen ausgestattet werden. Jeder Kanal eines jeden Multicore-Ausgangs kann jedem beliebigen Dimmerkanal zugeordnet (gepatcht) werden. Im Patchfeld ist eine Testleuchte integriert, um die Fehlersuche zu vereinfachen, insbesondere wenn mehrere Ausgänge auf einen einzelnen Dimmerkanal gepatcht sind. Alternativ sind auch direkte Ausgänge verfügbar, wenn kein Patchfeld erforderlich ist.

Die "Load Check"-Anzeigen für jedes Dimmer- und Relaismodul zeigen zuverlässig das Vorhandensein eines Verbrauchers an, und mit den Test-Reglern pro Kanal läßt sich auch ohne ein Lichtsteuerpult die Ausgangsspannung regeln.

Das hintergrundbeleuchtete LCD-Display bietet komplettes Monitoring und detaillierte Statusanzeigen. Für einfachere Anwendungen ohne Lichtpult lassen sich komplette Bilder mit den Reglern einstellen und bis zu 12 davon auf internen Speicherplätzen ablegen.

Weitere Features sind etwa das komplette DMX-Patch und Merge (2 DMX-Linien), das Einstellen der Dimmerkurve sowie Limit pro Kanal, Überwachung der Eingangsspannung, optionale Strom-/Spannungsanzeigen sowie optionale FI-Schutzschalter.

## **1.2 Wichtige Sicherheitshinweise**

*Dieses System verwendet Dreiphasen-Wechselspannung (Drehstromnetz); bei unsachgemäßer Bedienung ergeben sich erhebliche Gefahren für Leben und Gesundheit.* Diese Bedienungsanleitung ist kein Sicherheitshandbuch.

Das System darf nur von entsprechend geschultem Personal angeschlossen und bedient werden. Beim Einsatz sind ggf. örtliche Vorschriften zum Betrieb von Verbrauchern auf getrennten Phasen zu beachten (siehe auch Abschnitt 6). Bei Unklarheiten bezüglich des korrekten Betriebs ziehen Sie bitte unbedingt einen qualifizierten Elektriker zu Rate.

Verwenden Sie das System nicht, wenn einzelne Module ausgebaut sind, da anderenfalls spannungsführende Teile berührt werden können.

Zum sicheren Betrieb des Racks bei ausgebauten Modulen sind von Avolites Abdeckplatten erhältlich (Art.Nr. 17-80-0129).

Sind optionale Camlock Durchschleifanschlüsse eingebaut, so darf das Rack nur unter Spannung gesetzt werden, wenn diese Anschlüsse mit Kabeln oder Blindsteckern versehen sind, da anderenfalls spannungsführende Anschlüsse berührt werden können.

Vor dem Einschalten des ART2000-Racks überzeugen Sie sich, dass die Anzeigeleuchten für die Versorgungsspannung ordnungsgemäß leuchten. Damit werden bereits die häufigsten Fehler ausgeschlossen. Bei fehlerhafter Spannungsversorgung besteht die Gefahr der Zerstörung des Systems!

## **1.3 Schnellstartanleitung**

Beim Verbinden der Versorgungsspannung schließen Sie als erstes die Erde an, danach Null, und erst dann die drei Phasen. Der ART2000- Dimmer benötigt ein 3-Phasen-Drehstromnetz (TN-S).

Stellen Sie sicher, dass die Sicherungen der einzelnen Einschübe und der Hilfsanschlüsse aus- und die FI-Schutzschalter eingeschaltet sind, bevor das Rack insgesamt eingeschaltet wird.

Schalten Sie nun die Versorgungsspannung ein und prüfen Sie die Anzeige der Spannungsindikatoren: die oberen 5 müssen leuchten, die unteren beiden müssen dunkel bleiben. Überprüfen Sie mit dem Spannungsmesser die Spannung jeder Phase. Ist diese fehlerhaft, so beheben Sie erst den Fehler in der Spannungsversorgung, bevor das Rack eingeschaltet wird.

Schalten Sie nun die Steuereinheit (CPU) ein, indem Sie mit dem Drehschalter eine Phase wählen (üblicherweise Phase 1).

Nun können Sie alle Sicherungen einschalten und das ART2000-System in Betrieb nehmen.

Zum Ausschalten des Systems gehen Sie in der umgekehrten Reihenfolge vor.

Die FI-Schutzschalter sollten nicht zum Ein- und Ausschalten verwendet werden, da die dabei entstehenden Funken im Laufe der Zeit die Schutzwirkung der FI-Schutzschalter beeinträchtigen können.

## **2. Eigenschaften des ART2000**

In diesem Kapitel erhalten Sie einen schnellen Überblick über die einzelnen Teile eines ART2000-Racks.

Einzelne der hier beschriebenen Teile sind möglicherweise in ihrem Gerät nicht vorhanden, da das ART2000-System modular aufgebaut und je nach Kundenwunsch zusammengestellt wird.

Auf der Rückseite des Racks befinden sich unten die Anschlüsse für die Spannungsversorgung. Diese können als Camlock, Powerlock, BAC, CEE 63A oder CEE 125A ausgeführt sein. Ebenso können optional Ausgangsbuchsen zum Durchschleifen eingebaut sein.

Hinweis: Beim Anschliessen des ART2000 verbinden Sie als erstes Erde, dann Null, und erst danach die einzelnen Phasen.

Bietet Ihr Rack Camlock-Durchschleifanschlüsse, so stellen Sie sicher, dass unbenutzte Anschlüsse mit einem Blindstecker versehen sind, da anderenfalls spannungsführende Teile berührt werden können.

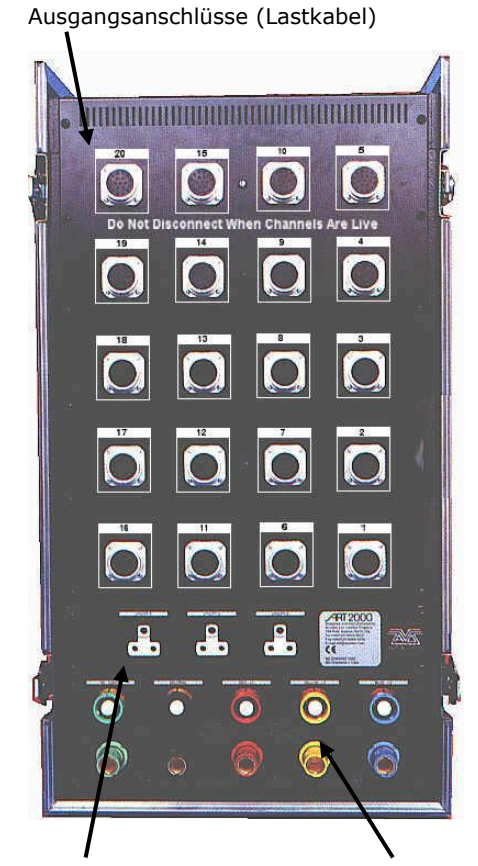

Hilfsanschlüsse

Spannungsversorgung

## **2.1 Hilfsanschlüsse**

Oberhalb der Anschlüsse für die Spannungsversorgung befindet sich die Blende mit den Hilfsanschlüssen. Hier finden Sie verschiedene einphasige Anschlüsse sowie optional einen 32A-CEE-Anschluß. Diese Hilfsspannung dient etwa für Motoren oder Steuergeräte, die eine feste Versorgungsspannung benötigen. Die Sicherungen für die Hilfsanschlüsse befinden sich wie alle anderen Sicherungen auf der Vorderseite des Racks. Mit der 32A-Sicherung werden sämtliche Hilfsanschlüsse (also ggf. die 32A-Dose gemeinsam mit den einphasigen Anschlüssen) abgeschaltet.

## **2.2 Ausgangsanschlüsse**

Der Großteil der Rückseite wird von den Ausgangsanschlüssen eingenommen. Je nach gewünschter Konfiguration sind diese als Multicore (Socapex oder Harting) oder als einkanalige Anschlüsse (CEE 16A oder 32A) ausgeführt. Hier werden die jeweiligen Verbraucher angeschlossen.

In jedem Falle empfiehlt es sich, die Verbraucher bei ausgeschaltetem Rack zu verbinden, um Funkenbildung zu vermeiden.

A2K-T4-V2.2\_de.doc 30/09/2010 12:55:00

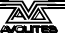

## **2.3 Das Hotpatch-Feld**

Oben auf dem Rack befindet sich das optionale Hotpatch-Feld. Hiermit lassen sich die einzelnen Ausgangs- den Dimmerkanälen zuordnen. In der vorderen Hälfte des Patchfelds sind die Ausgänge der Dimmermodule zu finden. Modul A bietet 4 Patchbuchsen pro Kanal, die Module B, C und D bieten 2 Patchbuchsen je Kanal.

Die Hotpatch-Buchsen sind üblicherweise parallel verdrahtet, so daß an jeder Buchse Spannung und Null anliegen (220V). Sind optional einzelne Kanäle für Serienschaltung verdrahtet (110V), so ist dies auf dem Patchfeld eindeutig vermerkt.

Für die gelegentliche Verwendung von 110V-Lampen ist von Avolites ein spezielles Wieland-Serienpatchkabel erhältlich (Art.Nr. 03-13-0040).

Die hintere Hälfte des Patchfeldes besteht aus 20 x 6 Anschlüssen (je einer für jeden Kanal jedes Ausgangs-Multicores).

Ganz vorn auf dem Patchfeld befindet sich die Testleuchte. Damit läßt sich überprüfen, ob auf einem bestimmten Kreis ein Verbraucher angeschlossen ist. Ferner befindet sich hier eine Buchse zum Anschluß einer üblichen Schwanenhals-Pultleuchte.

## **2.4 Hauptsicherungen**

Auf der Vorderseite befinden sich unten für jedes Modul 3-phasige Sicherungen, sowie ein Sicherungsblock für die Hilfsanschlüsse. Darüber befinden sich die FI-Schutzschalter sowie die Sicherungen für die einzelnen einphasigen Hilfsanschlüsse.

## **2.5 Leistungsmodule**

Den Hauptteil des Rack nehmen die vier Leistungsmodule ein. Diese sind austauschbar, wobei folgende Varianten verfügbar sind:

- **12x16A Dimmermodul:** Jeder Kanal ist mit einer 16A-Sicherung (Typ C), einem Regler und einer "Load"-Anzeige ausgestattet. Die Anzeige leuchtet auf, sobald ein Verbraucher angeschlossen und der Kanal nicht angesteuert ist. Mit dem Regler läßt sich jeder Kanal einzeln manuell steuern, wenn dies an der Steuereinheit aktiviert ist.
- **6x32A Dimmermodul:** Jeder Kanal hat eine 32A-Sicherung (Typ C) sowie alle Steuermöglichkeiten, die beim 12kanal-Dimmermodul beschrieben sind.

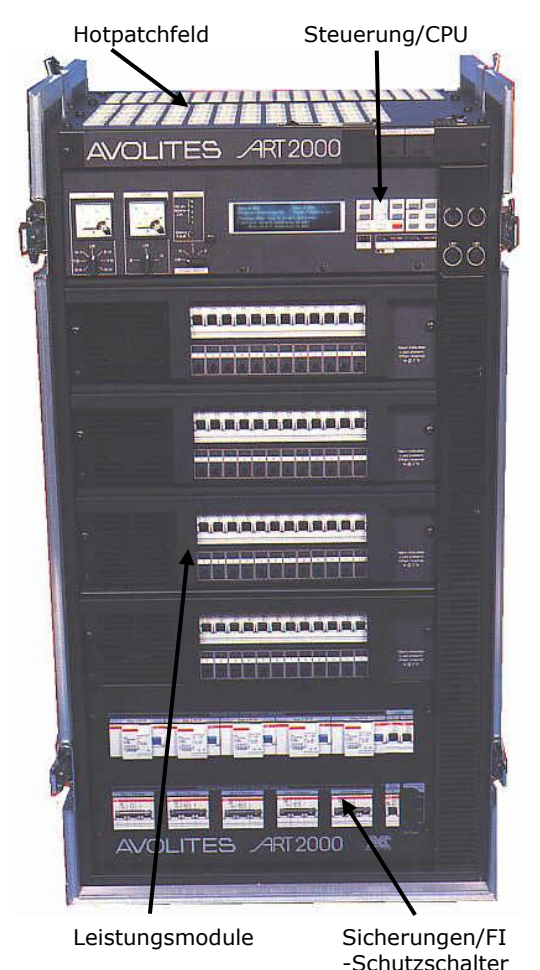

- **3x63A Dimmermodul:** Jeder Kanal hat eine 63A-Sicherung (Typ C), sowie die beim 12x16A-Modul beschriebenen Steuermöglichkeiten.
- **12x16A Feststrommodul**: Feststrommodule bieten ungedimmte

Ausgänge, die über das Hotpatchfeld geroutet und z.B. für die Versorgung von Moving Lights verwendet werden können. Die Module haben 12 Kanäle, die mit den Sicherungen einzeln geschaltet werden können.

Hinweis: wird ein Feststrommodul als Einschub B, C oder D betrieben, so stehen 24 patchbare Ausgänge zur Verfügung. Bei Verwendung als Modul A sind 48 Patchanschlüsse verfügbar.

- **12x16A Relaismodul**: Relaismodule sind ebenfalls ungedimmte Module zur Spannungsversorgung, allerdings können die Kanäle einzeln per DMX geschaltet werden. Dies ist hilfreich etwa bei Verwendung vieler Vorschaltgeräte oder anderer Spezialgeräte. Relaiskanäle haben eine , Load'-Anzeige sowie einen Regler zur manuellen Steuerung.
- **Blindplatten**: Ist ein Einschub nicht mit einem Modul bestückt, so muß er mit einer Blindplatte (Abdeckplatte) verschlossen werden, um die Luftführung im Rack nicht zu beeinträchtigen und um spannungsführende Teile vor Berührung zu schützen.

#### **Zuordnung der Dimmerkanäle zur Steuerung**

Die Zuordnung der Dimmerkanäle ist bei ART2000 abhängig von den verwendeten Modulen; insgesamt können 48 Kanäle zugeordnet werden.

Werden etwa nur zwei 6x32A-Module verwendet, so werden diese über die Kanäle 1-6 und 7-12 gesteuert. Werden diese gegen 12x16A-Module ausgetauscht, so werden diese über die Kanäle 1-12 und 13-24 gesteuert. Ist hingegen als erstes Modul ein Feststrommodul eingebaut, so wird Kanal 1 dem ersten verfügbaren Dimmerkanal zugeordnet.

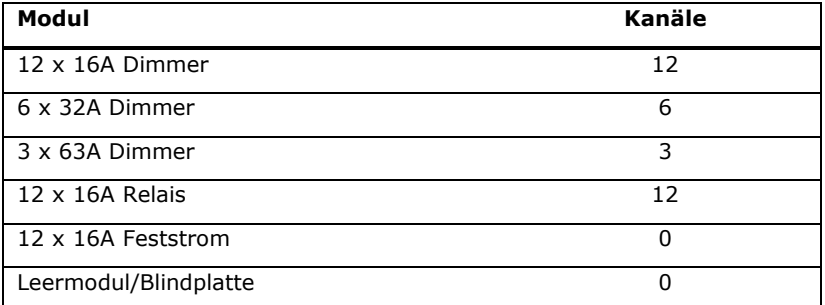

#### **2.6 Steuereinheit**

Oben im Rack befindet sich die Steuereinheit. Hiermit wird gesteuert, wie die einzelnen Dimmermodule arbeiten. Ferner gibt es eine Spannungs- und eine optionale Stromanzeige, den Phasenwahlschalter und Anzeigen für den korrekten Anschluss der Versorgungsspannung.

Das Voltmeter kann je nach Schalterstellung die Spannung Phase-Null bzw. Phase-Phase anzeigen. Der Drehschalter bei den Anzeigen der Versorgungsspannung dient zur Wahl der Spannungsversorgung der Steuereinheit.

Der Regler 'Display contrast' erlaubt das Einstellen des Kontrasts des Displays.

Die , Reset'-Taste (z.B. mit einer Kugelschreiberspitze zu bedienen) dient zum Zurücksetzen des Systems.

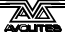

## **3. Installieren des ART2000**

In diesem Kapitel wird die Installation eines ART2000-Racks (für vorübergehenden Einsatz oder dauerhafte Installation) beschrieben.

## **3.1 Aufstellen des ART2000-Racks**

Es empfiehlt sich ein Ort möglichst nah an der Spannungsversorgung, mit genügend Platz, um sowohl vorn als auch hinten an das Rack heranzukommen. Berücksichtigen Sie die zu verlegenden Kabel (Spannungsversorgung und Ausgänge/Multicore), und vermeiden Sie nach Möglichkeit das Verlegen von Kabeln über Fluchtwege.

Bei Fragen zur Sicherheit wenden Sie sich an geschultes Personal, welches mit den örtlichen Gegebenheiten und Vorschriften vertraut ist.

Das ART2000-System ist für Dauerbetrieb (16A pro Kanal) bis zu einer Umgebungstemperatur von 40°C ausgelegt. Das Rack verfügt über eine Zwangsbelüftung mit Ventilatoren. Wird es in einem geschlossenen kleinen Raum betrieben, ist evtl. für zusätzliche Lüftung zu sorgen (siehe Seite 29). Sollte das System mangels ausreichender Lüftung überhitzen, so werden die einzelnen Dimmerkanäle abgeschaltet.

Bei einem Einsatz im Freien, etwa auf einer Open-Air-Bühne, ist das Rack an einem trockenen Platz aufzustellen. Berücksichtigen Sie evtl. später auftretende Feuchtigkeit und Nässe, und stellen Sie das Rack nach Möglichkeit nicht direkt auf die Erde! Bei Verwendung von Planen als Regenschutz stellen Sie sicher, dass die Lüftungsöffnungen nicht verdeckt werden. Schwarze Planen sind allgemein ungeeignet.

## **3.2 Leistungsmodule**

Das ART2000-Rack hat vier Einschübe, in die Dimmer, Feststrom- oder Relaismodule installiert werden können. Die Module müssen alle die gleiche Kanalanzahl haben (also alles 12 Kanäle oder alles 6 Kanäle). Müssen bei einem Rack Module ausgetauscht werden, so erledigt man das am besten vor der Inbetriebnahme.

Feststrommodule werden verwendet, um etwa Moving Lights über das Multicoresystem mit Spannung zu versorgen. Wird dies nicht benötigt, so empfiehlt es sich, unbenutzte Einschübe mit Dimmermodulen (wenn vorhanden) auszustatten, um Ersatzkanäle verfügbar zu haben.

- *3.2.1 Wechsel der Leistungsmodule*
- *Trennen Sie das Rack von der Spannungsversorgung*
- *Lösen Sie die beiden M6-Schrauben an der Vorderseite des Moduls*
- *Ziehen Sie das Modul nach vorn heraus (Vorsicht, Module sind schwer)*
- *Setzen Sie das neue Module ein (auf die seitlichen Schienen achten)*
- *Drücken Sie es ganz in das Rack, und bringen Sie die Schrauben an.*

Verwenden Sie das Rack nur, wenn alle Module ordnungsgemäß verschraubt sind, da anderenfalls die Stecker beschädigt werden könnten.

Hinweis: wechseln Sie die Module nur im stromlosen Zustand. Entstehende Funken könnten sonst die Verbinder beschädigen.

## **3.3 Spannungsversorgung**

Erforderlich ist ein Dreiphasenanschluß mit getrennter Null (TN-S) mit ausreichender Leistung für die vorgesehenen Verbraucher/Lampen. Ist der Anschluß nicht ausreichend abgesichert, könnte es sonst zum Ausfall während der Show kommen. Ferner können sich Überlastungen in Verzerrungen der Wellenform niederschlagen, die ein sauberes Dimmen unmöglich machen.

Warnung: verwenden Sie keine Anschlüsse mit reduzierten Querschnitt des Neutralleiters, da bei Dimmern naturgemäß hohe Ströme über den Neutralleiter fließen können. Derartige Anschlüsse findet man zuweilen im industriellen Umfeld; sie sind für Dimmer ungeeignet.

Beim Bestellen des Stromanschlusses weisen Sie am besten auf die Verwendung für das 'phasenwinkelgesteuerte Dimmen von Beleuchtungseinrichtungen" hin.

Die Frequenz der Versorgungsspannung wird vom ART2000-System automatisch erkannt, weshalb es sich auch für den Betrieb mit Generatoren eignet.

#### *3.3.1 Anschließen der Versorgungsspannung*

- *Stellen Sie sicher, dass sowohl die Steuerung als auch die Sicherungen der Einschübe ausgeschaltet sind.*
- *Vor dem Umgang mit den Anschlußkabeln stellen Sie sicher, dass diese stromlos sind.*
- *Verbinden Sie die Anschlußkabel mit den Anschlüssen auf der Rückseite des Racks (zuerst Erde, dann Neutral, dann die Phasen)*
- *Sind Anschlüsse zum Weiterschleifen vorhanden, so können Sie diese nutzen, um ein weiteres Rack anzuschließen. Dabei ist auf die Gesamtleistung zu achten (Camlock und Powerlock sind für 400A ausgelegt). Unbenutzte Camlock-Anschlüsse müssen gegen Berührung geschützt werden (Blindstecker).*
- *Schalten Sie die Versorgungsspannung ein (noch nicht das Rack).*
- *Überprüfen Sie die "Connection"-Anzeigen auf der Frontplatte. Die oberen 5 Leuchten müssen alle leuchten, die beiden unteren müssen aus sein. Überprüfen Sie auch alle weiteren angeschlossenen Racks.*
- *Überprüfen Sie die Spannung mit den Messinstrumenten (die "Connection"-Anzeigen und das Voltmeter sind durch die "Control"- Sicherungen angeschlossen).*
- *Wenn alles in Ordnung ist, schalten Sie nun die Steuerung ein, indem Sie den Drehschalter unter den "Connection"-Anzeigen auf eine Phase drehen.*

**Zeigen die 'Connection'-Anzeigen oder das Voltmeter ein Problem an, SCHALTEN SIE DAS RACK KEINESFALLS AN, bis das Problem behoben ist. Anderenfalls drohen Schäden am Rack und den angeschlossenen Geräten.**

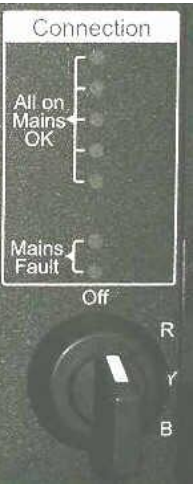

Nach dem Einschalten startet die Steuereinheit, und im Display erscheint folgende Anzeige:

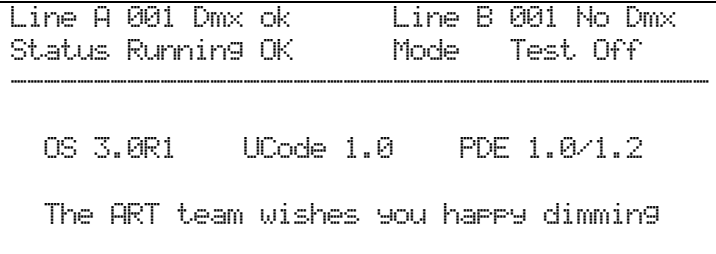

Nun können die Sicherungen der Einschübe und der Hilfsanschlüsse eingeschaltet werden.

Erscheint im Display eine andere Anzeige, so kann das auf ein Problem hindeuten. Schlagen Sie in diesem Fall in Kapitel 7 (Fehlersuche) nach.

Ist die Anzeige nicht lesbar, so muss ggf. der Kontrast des Displays angepasst werden (Regler rechts unten am Display).

Hinweis: Der Phasenwahlschalter dient dazu, bei Vorliegen eines Problems auf einer Phase die Steuerung von einer anderen Phase zu versorgen. Im Normalfall besteht keine Notwendigkeit, die Phase für die Steuereinheit zu wechseln.

### **3.4 Anschließen der Verbraucher**

Die Verbraucher werden entweder mittels Multicore (Socapex oder Harting) oder über direkte (einphasige) Stecker angeschlossen. Auf der Rückseite des Racks befinden sich bis zu 20 Multicore-Anschlüsse à 6 Kanäle (Harting-Stecker können je nach Belegung auch 8 Kanäle übertragen). Mit dem optionalen Hotpatch-Feld können die einzelnen Multicore-Kanäle einzelnen Dimmerkanälen zugeordnet werden. (Racks mit Einzel-Ausgängen haben kein Patchfeld).

Verbinden oder trennen Sie Multicore-Stecker keinesfalls unter Spannung: die entstehenden Funken beschädigen die Verbinder.

Hinweis: Zum Anschluß von Verbrauchern verwenden Sie bitte ausschließlich die Multicore-, Einzel- und Hilfsanschlüsse, keinesfalls schließen Sie Verbraucher direkt an das Patchfeld an. Diese beinhalten keine Erd-Verbindung. Dieses Vorgehen wäre gefährlich und ist unzulässig!

#### **3.5 Steueranschlüsse**

Das System bietet zwei DMX-Eingänge (jeweils mit Durchschleif-Ausgang). Damit lassen sich beispielsweise zwei Lichtpulte gleichzeitig verwenden (eins für "Weißlicht", eins für "Effekte"), oder man kann eine Backup-Steuerungsmöglichkeit implementieren. Normalerweise werden die beiden Eingänge auf HTP-Basis (höchster Wert hat Vorrang) miteinander kombiniert. Ebenso läßt sich einstellen, daß einzelne Dimmerkanäle nur von einem bestimmten DMX-Anschluß gesteuert werden (siehe Abschnitt [4.5\)](#page-16-0).

Das Ändern der DMX-Startadresse ist in Abschnitt [4.1](#page-13-0) beschrieben.

Werden an den DMX-Ausgängen weitere Geräte angeschlossen, so sind die "Termination"-Schalter auf "Off" zu stellen. Sind die Dimmer hingegen am Ende der DMX-Linie, so stellen Sie die Schalter auf , On', worauf eine Statusleuchte den aktivierten Abschlußwiderstand anzeigt.

## **3.6 Das Patchfeld**

Ist Ihr Rack mit einem Patchfeld ausgestattet, so müssen die einzelnen Dimmerkanäle mit Patchkabeln den einzelnen Ausgangskanälen zugeordnet werden. Es gibt zwei Patchoptionen: Serien- (110V) und Parallelschaltung (220V). Die meisten Patchfelder sind aktuell parallel, weshalb diese Version im folgenden beschrieben wird.

Vorn auf dem Patchfeld befinden sich die Anschlüsse der Dimmerausgänge. Für Modul A sind vier Buchsen pro Kanal vorhanden, für die Module B, C und D jeweils zwei Buchsen pro Kanal.

Hinten auf dem Patchfeld befinden sich die Anschlüsse der einzelnen Kanäle der Multicore-Anschlüsse: pro Kanal gibt es einen Anschluß. Im Bild dargestellt ist die Patch-Verbindung von Dimmerkanal 19 (Modul B Kanal 7) nach Multicore 1/Kanal 1.

Zum Überprüfen einzelner Kanäle/Verbraucher verbinden Sie diesen nicht mit einem Dimmerausgang, sondern mit der Test-Buchse. Ist der Verbraucher in Ordnung, so leuchtet die Testleuchte auf.

Außerdem leuchten die "Load"- Anzeigen der Dimmerkanäle auf, auf die Verbraucher gepatcht wurden.

Die Prüfleuchte wird über eine PP3/MN1604/6F22 9V Batterie versorgt, welche sich in dem Plastikfach auf der Vorderseite des Racks befindet. In einem weiteren

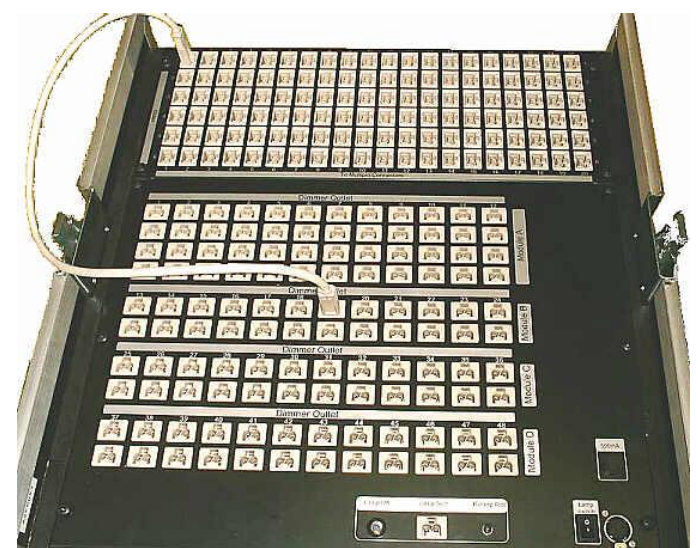

Fach kann eine Ersatzbatterie mitgeführt werden (die sicherlich gerade dann nicht da ist, wenn man sie braucht...).

Bei einem seriellen Patch sind zwei Verbraucher erforderlich, die in Reihe geschaltet werden, um etwa 110V-Leuchtmittel zu verwenden. Für den ersten Einschub sind entsprechend zwei Sätze (vier Verbraucher) erforderlich.

## **3.7 Testen von Kanälen mit den lokalen Reglern**

Beim Verkabeln einer Beleuchtungsanlage ist es hilfreich, die Kanäle einzeln vom Rack aus zu steuern. Jedes Dimmer- und Relaismodul verfügt über einen Regler für diesen Zweck. Die Regler können allerdings deaktiviert werden, um ein versehentliches Betätigen (oder Rumspielen) zu verhindern. Die jeweilige Einstellung wird mit "Faders On" bzw. "Faders Off" im Display angezeigt.

*3.7.1 Verwenden der Kanal-Regler*

- *Drücken Sie TEST ON, um die Regler zu aktivieren.*
- *Betätigen Sie die Regler wie gewünscht.*
- *Regler und DMX-Eingänge sind miteinander HTP-verknüpft: der höhere Wert ist aktiv.*
- *Drücken Sie TEST OFF, um die Regler wieder zu deaktivieren.*

Die Regler werden mit den DMX-Eingängen auf HTP-Basis verknüpft: wird etwa ein Kanal per DMX auf 100% angesteuert, so kann man ihn nicht mit dem Regler dunkler machen.

Außerdem lassen sich 12 ,Bilder' abspeichern, was z.B. für Notfälle Sicherheit bietet oder bei einfachen Aufbauten ein Pult einsparen hilft. Das Speichern ist auf Seite [20](#page-19-0) beschrieben.

## **4. Benutzereinstellungen**

Der ART2000 bietet ein übersichtliches Benutzer-Interface. Jede Funktion ist über eine spezielle Taste zugänglich (rechts im Tastenfeld), daher konnte auf komplizierte Menüs verzichtet werden

In diesem Abschnitt wird beschrieben, wie man ein ART2000-Rack damit an die jeweiligen Erfordernisse anpasst.

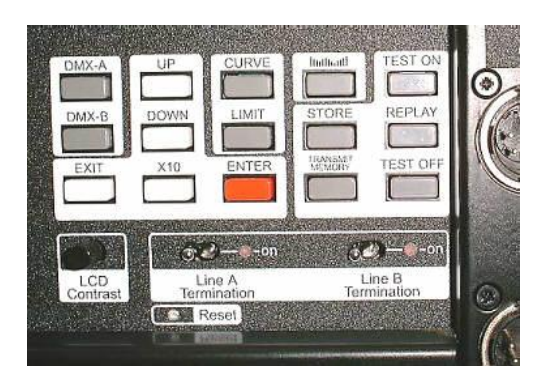

## <span id="page-13-0"></span>**4.1 Einstellen der DMX-Startadresse**

Normalerweise müssen Sie nur eine Startadresse für alle 48 Dimmerkanäle einstellen. Der erste Dimmerkanal reagiert dann auf die eingestellte Adresse, und alle anderen Kanäle folgen auf den 47 folgenden. Dies wird auch 'Rack Patch" genannt, da das ganze Rack auf einmal gepatcht wird.

Dabei kann man die Startadresse für die beiden DMX-Linien getrennt einstellen, etwa auf 100 der ersten und 300 der zweiten DMX-Linie. Dies ist z.B. hilfreich, wenn man gleichzeitig mit zwei Pulten arbeitet, und kann ebenso vorkommen, wenn man Moving Lights mit externen Dimmern gleichzeitig mit statischem Licht verwendet.

Es lässt sich aber auch für jeden Kanal einzeln eine getrennte Adresse vergeben. Dies wird , Channel Patch' (Kanal-Patch) genannt und wird weiter unten beschrieben.

#### *4.1.1 Einstellen der DMX-Startadresse*

- *Drücken Sie die Taste DMX-A, um die Startadresse für DMX-Linie A einzustellen.*
- *Drücken Sie UP (hoch) oder DOWN (runter), um die auf dem Display angezeigte Startadresse zu ändern.*
- *Zum schnellen Durchschalten (Zehnerschritte) halten Sie die Taste x10 gedrückt, während Sie UP bzw. DOWN drücken.*
- *Drücken Sie ENTER, um die neue Startadresse zu speichern.*

#### Das Display zeigt:

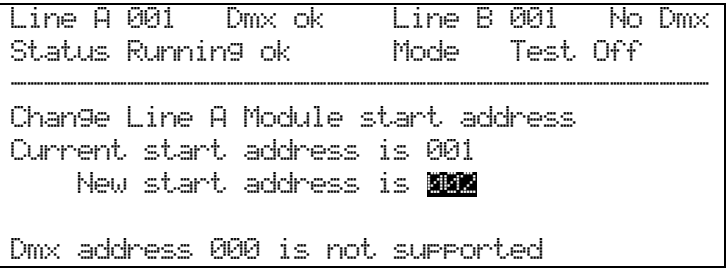

Mit der Taste DMX-B lässt sich auf gleiche Weise die Startadresse für die DMX-Linie B einstellen.

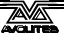

## **4.2 Anzeige der Kanalwerte**

Zur Anzeige der Werte der einzelnen Kanäle drücken Sie die Taste LEVEL (oberhalb der Taste STORE). Im Display werden die Kanalwerte pro Bank angezeigt:

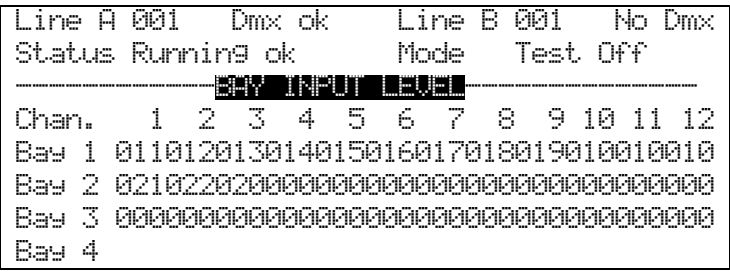

(Die Abbildung zeigt die Anzeige bei einem 4fach Rack, das mit drei 12- Kanal-Modulen bestückt ist).

Abhängig vom Typ der Module ändert sich auch die Anzeige:

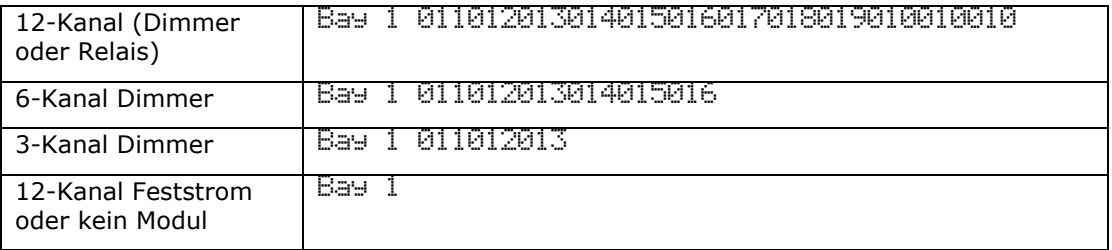

Mit den UP/DOWN-Tasten wechselt man zwischen folgenden Anzeigen:

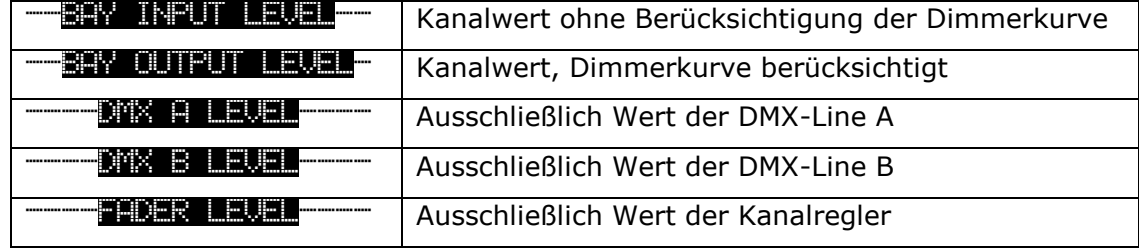

#### **4.3 Einstellen der Dimmerkurve**

Für jeden Kanal lässt sich eine separate Kurve einstellen. Diese bestimmt die Reaktion des Kanals auf den Eingangswert.

Man kann entweder die Kurve für jeden Kanal getrennt, oder für alle Kanäle gemeinsam einstellen.

#### *4.3.1 Einstellen der Dimmerkurve*

- *Drücken Sie die Taste CURVE.*
- *Wählen Sie den zu ändernden Kanal mit den UP/DOWN-Tasten aus, und drücken Sie ENTER. Die mittlere Zeile im Display zeigt den gewählten Kanal an.*
- *Wählen Sie mit den UP/DOWN-Tasten die gewünschte Kurve aus, und drücken Sie ENTER.*

#### Das Display zeigt:

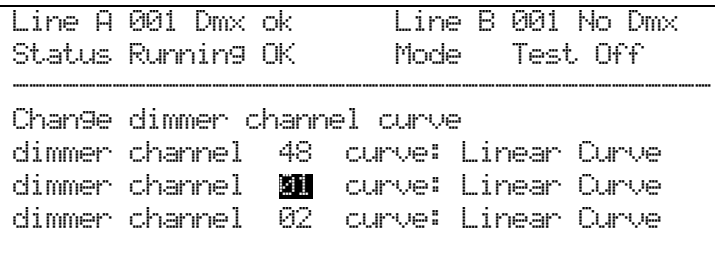

Es sind folgende Dimmerkurven verfügbar:

- **Linear Curve -** linearer Dimmverlauf bei normalen Halogenlampen
- **Relay On >50**% Kanal wird oberhalb 50% eingeschaltet
- **Relay Off >50% -** Kanal wird oberhalb 50% ausgeschaltet
- **OS3R0 linear –** Lineare Kurve der vorherigen Softwasreversion
- **Alt.linear** Lineare Kurve
- **Square law –** quadratische Dimmerkurve
- **5% Pre heat** Kanal bleibt mit 5% an, die Dimmung erfolgt linear über 95%
- **10% Pre heat -** Kanal bleibt mit 10% an, die Dimmung erfolgt linear über 90%
- **15% Pre heat** Kanal bleibt mit 15% an, die Dimmung erfolgt linear über 85%
- **User curve** DMX linear zum Zündwinkel. Zu empfehlen bei Verwendung von Kurven im Lichtpult.

Zum Einstellen der Kurve für alle Kanäle gleichzeitig halten Sie die Taste x10 und drücken CURVE; das Display zeigt daraufhin:

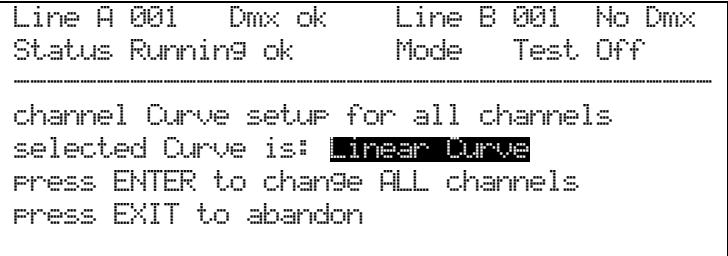

Wählen Sie die gewünschte Kurve mit UP/DOWN, und drücken Sie ENTER.

#### **4.4 Limitieren von Dimmerkanälen**

Für jeden Dimmerkanal kann ein separates 'Limit' eingestellt werden. Damit kann der Maximalwert begrenzt werden, etwa, um verschiedene Leuchten miteinander abzugleichen. Der Dimmer-Wertebereich wird auf den verbleibenden DMX-Wertebereich abgebildet.

Tip: Mit der Limit-Funktion lässt sich auch die Abblend-Geschwindigkeit etwa bei Theater-Anwendungen verringern, wo meist die Geräte ohnehin nicht mit 100% betrieben werden. So lässt sich etwa die Abblendgeschwindigkeit einer 500W- mit einer 650W-Leuchte abgleichen.

- *4.4.1 Einstellen des Limits*
- *Drücken Sie die Taste LIMIT.*
- *Wählen Sie den gewünschten Kanal mit den UP/DOWN-Tasten und drücken Sie ENTER.*
- *Wählen Sie das gewünschte Limit mit den UP/DOWN-tasten, nund drücken Sie ENTER.*

Um das Limit für alle 48 Kanäle auf einmal einzustellen, halten Sie die Taste x10 gedrückt und drücken dazu LIMIT. Das Display zeigt:

Line A 001 Dmx ok Line B 001 No Dmx Status Running ok Mode Test Off ------------------------------------------ Channel Limit setup for all channels selected Limit is: no limit set press ENTER to change ALL channels press EXIT to abandon

Stellen Sie das gewünschte Limit mit den UP/DOWN-Tasten ein, und drücken Sie ENTER.

#### <span id="page-16-0"></span>**4.5 Softpatch**

Beim ART2000-System lässt sich auf Wunsch jedem Dimmerkanal individuell eine DMX-Adresse zuweisen. Dies kann ferner getrennt für die DMX-Linien A und B erfolgen.

Dabei gilt es zu beachten, dass sich abhängig von den eingesetzten Modulen die erforderlichen DMX-Kanäle ändern. Einige Beispiele:

#### Beispiel 1

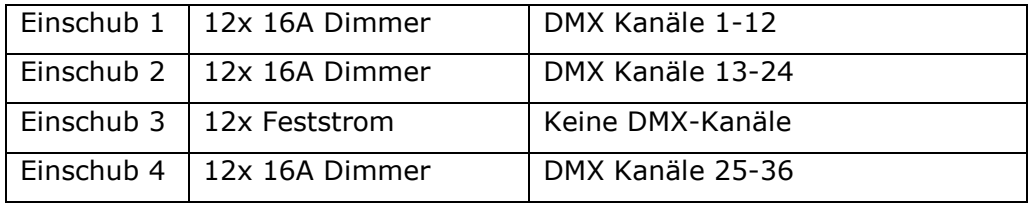

Beispiel 2

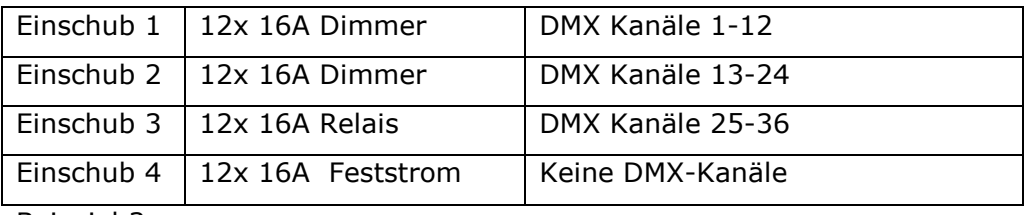

Beispiel 3:

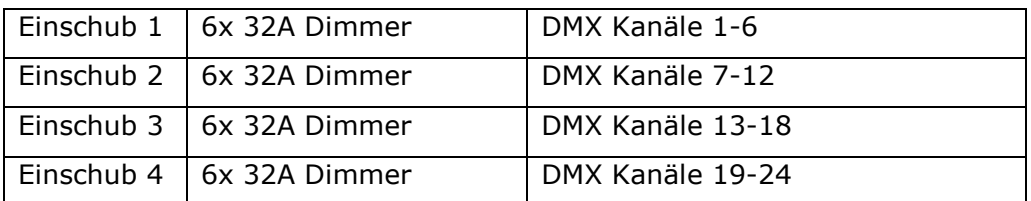

Haupteinsatzgebiet des Softpatch ist das Umgehen von Problemen.

Vorzugsweise erfolgt das Patchen selbstverständlich im Lichtpult, insbesondere da es keine Möglichkeit gibt, das Patch von einem auf ein anderes (Ersatz-)Rack zu übertragen.

Ab Werk ist das ART2000-System mit folgendem Softpatch vorbereitet: Kanal 1-48 auf DMX-Kanal 1-48 (auch 1:1-Patch genannt – siehe Abschnitt [4.9,](#page-21-0) Löschen [aller Einstellungen\)](#page-21-0). Oft werden Sie eine andere Startadresse benötigen, etwa 200 oder 127. Der Startwert für das 1:1- Patch kann getrennt eingestellt werden, nachdem der Softpatch-Modus aktiviert wurde.

#### **Ändern des Patch-Modus**

Um das Softpatch zu verwenden, müssen Sie den Patchmodus für DMX-Linie A bzw. B ändern. Der Modus kann für jede Linie unterschiedlich sein.

#### *4.5.1 Softpatch aktivieren*

- *Halten Sie die Taste x10 gedrückt und drücken Sie dazu DMX-A bzw. DMX-B. Im Display erscheint die Softpatch-Anzeige.*
- *Wecheln Sie mit UP/DOWN zwischen NO und Yes. Wählen Sie Yes und drücken Sie ENTER, um den Softpatch-Modus zu aktivieren.*
- *Wünschen Sie kein 1:1-Patch, so drücken Sie EXIT,*
- → Wünschen Sie ein 1:1-Patch, so wechseln Sie mit UP/DOWN das No in *ein Yes.*
- *Wählen Sie die Adresse, bei der das 1:1-Patch beginnen soll, und drücken Sie ENTER.*

Anzeige nach x10 + DMX A:

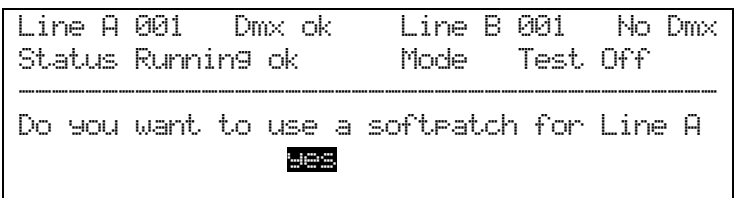

Anzeige nach ENTER:

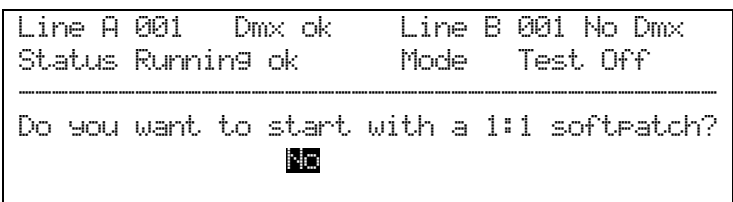

Um das Softpatch wieder zu deaktivieren, wiederholen Sie die obigen Schritte und wählen beim zweiten Schritt **No**. Dabei werden die im Softpatch gespeicherten Informationen nicht gelöscht, sondern nur deaktiviert.

Wurde für eine DMX-Linie Softpatch aktiviert, so steht in der obersten Zeile des Displays nicht die DMX-Startadresse, sondern "Patch".

Um die DMX-Adresse eines einzelnen Dimmerkanals umzustellen, gehen Sie wie folgt vor:

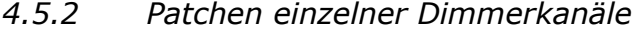

- *Drücken Sie DMX-A oder DMX-B (die Linie muß bereits im Softpatch-Modus sein).*
- *Der aktive Dimmer wird in der mittleren Zeile des Displays angezeigt. Drücken Sie UP/DOWN, um einen anderen Kanal anzuwählen, und drücken Sie ENTER.*
- *Drücken Sie UP/DOWN, um die DMX-Adresse dieses Kanals einzustellen, und drücken Sie anschließend ENTER.*
- *Wiederholen Sie das ggf. für weitere Dimmerkanäle, und schließen Sie den Vorgang mit EXIT ab.*

Das Display zeigt:

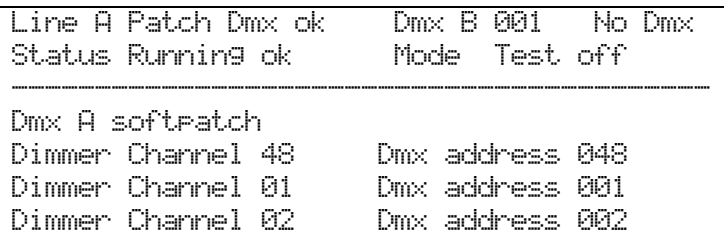

#### *4.5.3 DMX-Kanäle "parken"*

Die DMX-Adresse einzelner Kanäle lässt sich auch auf 000 stellen; damit wird der Kanal "geparkt", so dass er nicht über DMX gesteuert werden kann. Dies bietet sich z.B. an, wenn ein Kanal nur von einer der beiden DMX-Linien gesteuert werden soll, oder wenn ein Kanal deaktiviert werden muss.

#### *4.5.4 Verhalten von "x10" und "UP/DOWN"*

Beim Scrollen durch die Dimmerkanäle schalten die Tastenkombinationen x10 + UP/DOWN auf den ersten Kanal des vorherigen/nächsten Einschubes. Bei einem Rack mit 12-Kanal-Einschüben schaltet also x10 + UP zu den Dimmerkanälen 01, 13, 25 und 37.

Beim Einstellen der DMX-Adresse hingegen schaltet die Kombination in Zehnerschritten weiter, z.B. ausgehend von 015 auf 025, 035 etc.

#### *4.5.5 Unterbrechung des DMX-Signals*

Das ART2000-System überprüft laufend das anliegende DMX-Signal sowie dessen Qualität, was auch im Display angezeigt wird:

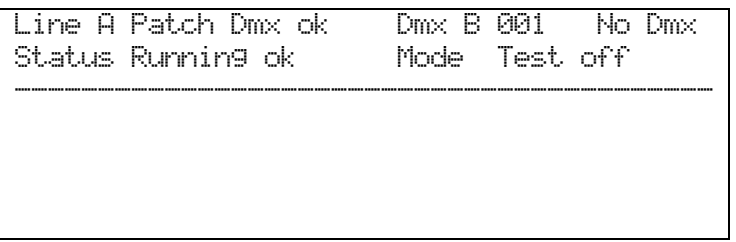

- "Dmx ok ": DMX liegt an und ist in Ordnung (im Bild auf DMX-Linie A)
- "No Dmx": entweder kein DMX, oder schlechte Signalqualität (Linie B im Bild)

Bei einer Unterbrechung des Signals hält der ART2000 die zuletzt empfangenen Werte (wie im Standard DMX 512 1990 vorgesehen).

Die gehaltenen Werte lassen sich durch die Tastenkombination x10 + TEST OFF löschen; die aktiven Kanäle werden daraufhin ausgeblendet.

Liegen zwei DMX-Linien an und wird eine davon unterbrochen, so werden die davon gehaltenen Werte nach fünf Sekunden innerhalb von fünf Sekunden ausgeblendet, so dass man wieder Kontrolle über die Kanäle hat.

## **4.6 Speichern von Dimmerwerten**

Der ART2000 kann zwölf verschiedene Bilder (Kombinationen von Dimmerwerten) speichern. Jedes Bild speichert dabei die Werte sämtlicher 48 Kanäle. Damit läßt sich etwa eine Show behelfsweise weiterführen, auch wenn das Lichtsteuerpult nicht mehr richtig arbeitet; ebenso lassen sich kleine Setups ohne Lichtpult einfach programmieren.

Benutzen Sie mehrere ART-Dimmerracks (ART2000, 4000 oder 6000), so lassen sich alle Racks zum Speichern gemeinsamer "Globaler" Bilder veranlassen. Sind einmal solche Einstellungen gespeichert, so lassen sie sich mit einer einzigen Steuereinheit aufrufen, so dass man sämtliche Racks von der Steuereinheit des ersten Racks aus kontrollieren kann. Ist dies beabsichtigt, so arbeitet das erste Rack als Master und alle anderen als Slave. Dabei werden die Steuerinformationen über das Kabel auf DMX-Linie A übertragen. Es empfiehlt sich folglich, nur ART-Dimmer und keine anderen Geräte an diese Linie (,nach den Dimmern') anzuschließen, damit keine Störungen auftreten, wenn dieses Feature genutzt werden soll.

## <span id="page-19-0"></span>**4.7 Speichern eines Bildes**

Bei Speichern eines Bildes werden die momentanen Werte abgespeichert. Das Speichern kann entweder "Local" (nur das jeweilige Rack) oder "Global" (alle Werte des Racks werden gespeichert, und alle anderen Racks erhalten ebenfalls den SPEICHERN-Befehl) erfolgen. Das ist insbesondere sinnvoll bei größeren Dimmersystemen, da man nur noch 12 globale Bilder speichern muss, und nicht 12 getrennte für jedes einzelne Rack.

Zum Speichern eines Bildes gehen Sie wie folgt vor:

- *4.7.1 Speichern eines Bildes*
- *Drücken Sie die Taste STORE.*
- *Wählen Sie mit den UP/DOWN-Tasten den gewünschten Speicherplatz und drücken Sie ENTER.*
- *Wählen Sie mit den UP/DOWN-Tasten "Local" oder "Global" und drücken Sie ENTER.*

Display beim Speichern von Memory 6:

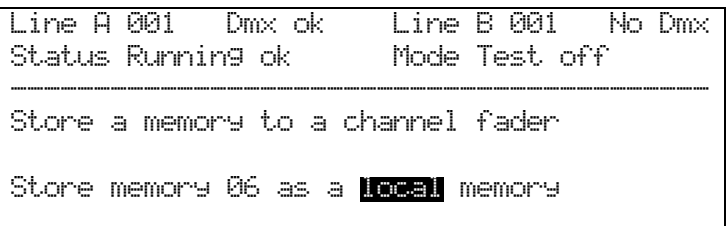

#### **4.8 Abrufen eines gespeicherten Bildes**

Gespeicherte Bilder lassen sich ebenfalls local (nur das aktuelle Rack) oder global (alle angeschlossenen Racks) abrufen. Beim Abruf gespeicherter Werte werden diese mit ggf. anliegenden DMX-Werten auf HTP-Basis kombiniert.

Zum Abrufen eines gespeicherten Bildes gehen Sie wie folgt vor:

#### *4.8.1 Abrufen eines lokal gespeicherten Bildes*

- *Drücken Sie die Taste REPLAY.*
- *Betätigen Sie den Regler des abzurufenden Bildes (Regler 1-12 auf dem obersten Dimmereinschub)*
- *Drücken Sie TEST OFF, um den Modus zu verlassen.*

Hinweis: zum Abruf dienen die Regler des Einschubs 1. Ist hier ein Feststrom-Einschub installiert (ohne Regler), so können keine gespeicherten Bilder abgerufen werden.

Soll ein Bild global abgerufen werden (z.B. Memory 1 auf allen Racks), so führen Sie die folgenden Schritte am Master-Rack (erstes Rack in der DMX-Linie) aus:

Hinweis: dabei wird das DMX-Signal unterbrochen. Sind nach den Dimmern weitere (andere) Geräte mit DMX verbunden, so werden diese kein DMX-Signal mehr erhalten.

#### *4.8.2 Abrufen eines globalen Bildes*

- *Drücken Sie TRANSMIT MEMORY am Master-Rack.*
- *Drücken Sie zur Bestätigung ENTER.*
- *Betätigen Sie den Regler des abzurufenden Bildes (Regler 1-12 auf dem obersten Dimmereinschub). Damit wird dieses Bild auf allen angeschlossenen Racks abgerufen.*
- *Zum Verlassen des Modus drücken Sie nochmals TRANSMIT MEMORY am Master-Rack.*
- *Drücken Sie zur Bestätigung ENTER.*

Man kann die gespeicherten Werte überprüfen, ohne das gespeicherte Bild

tatsächlich aufzurufen:

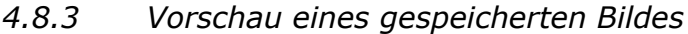

- *Drücken Sie x10 und dazu STORE*
- *Wählen Sie mit UP/DOWN das anzuzeigende Bild.*

Displayanzeige im Vorschau-Modus:

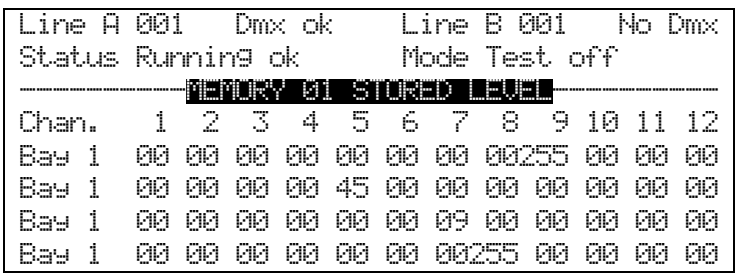

Mit EXIT kehren Sie zur normalen Anzeige zurück.

#### <span id="page-21-0"></span>**4.9 Löschen aller Einstellungen**

Um das Rack in einen definierten Ausgangszustand zurückzuversetzen (dabei werden alle vorgenommenen Benutzereinstellungen gelöscht), gehen Sie wie folgt vor:

#### *4.9.1 Einstellungen löschen*

- *Schalten Sie die Steuerung ab (mit dem Phasenwahlschalter)*
- *Drücken und halten Sie die Tasten UP und DOWN.*
- *Schalten Sie die Steuereinheit ein.*
- *Warten Sie bis zur Begrüßungsmeldung "happy dimming" im Display.*

Dabei wird der ART2000 auf folgende Werte zurückgesetzt:

- DMX-Linie A und B sind im "Rack Patch"-Modus.
- DMX-Linie A und B haben die Startadresse 000.
- Alle Kanäle sind auf lineare Kurve, ohne Limit, geschaltet.
- Alle gespeicherten Bilder sind gelöscht.

## **5. ELDC-Option**

Optional kann der ART2000 mit ELDC ausgestattet werden. Damit kann das Auslösen des FI-Schutzschalters während der laufenden Show verhindert werden.

In jedem Falle startet das System mit aktivierten FI-Schutzschaltern, was durch grüne LEDs angezeigt wird. Nun kann für jedes Modul einzeln der FI-Schutzschalter deaktiviert werden: dazu ist der Schlüsselschalter und gleichzeitig die rote ,Disable'-Taste zu betätigen.

Die Entscheidung, den FI-Schutzschalter zu deaktivieren, kann nur durch entsprechend geschultes Personal getroffen werden. Insbesondere muss man die damit verbundenen Sicherheitsrisiken verstehen.

Die Leuchttasten zeigen den Status des ELDC-Systems wie folgt an:

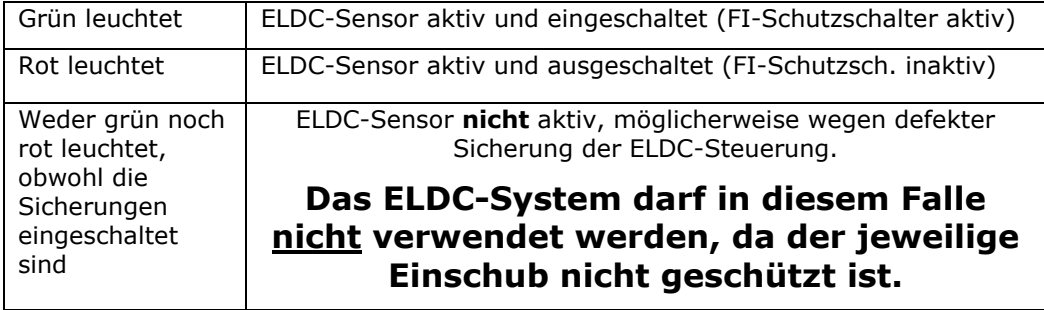

#### *5.1.1 Deaktivieren eines ELDC-FI-Schutzschalters*

- *Drehen und halten Sie den ELDC-Schlüsselschalter auf "Allow RCB Disable".*
- *Betätigen Sie bei dem gewünschten Einschub die rote Taste "RCB disable", woraufhin die Taste rot leuchtet.*
- *Stellen Sie den ELDC-Schlüsselschalter zurück auf mittlere Stellung (neutral).*

In der Mittelstellung kann der Schlüssel abgezogen werden, so daß keine Änderungen durch Unbefugte vorgenommen werden können.

Wird das ganze Rack stromlos gemacht und wieder eingeschaltet, so sind automatisch alle FI-Schutzschalter wieder aktiviert.

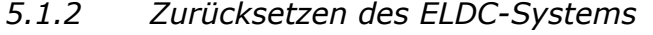

- *Stellen Sie den Schlüsselschalter auf "Reset RCB disable", woraufhin alle FI-Indikatoren wieder auf grün wechseln.*
- *Stellen Sie den Schlüsselschalter zurück auf die Mittelstellung.*

Hinweis: Der ELDC-Sensor ist für 30mA/30ms ausgelegt. Die erforderliche Versorgungsspannung kommt von Phase L1 der Sicherung des jeweiligen Einschubs und sollte bei 240V  $\pm$  10% liegen. Eine interne Sicherung schützt wiederum den ELDC. Wenden Sie sich bei weiteren Fragen an Avolites.

**Warnung**: Verwenden Sie das System nicht, wenn weder die rote noch die grüne Anzeige leuchtet.

## **6. Phaseneinheitliches Patchen**

In einigen Ländern dürfen nur Ausgänge einer Phase pro Multicore-Ausgang anliegen.

Um das zu erreichen, führen Sie folgendes Hotpatch/Softpatch aus:

Verbinden Sie alle "roten" (Phase L1) Dimmerkanäle mit dem ersten Multicore-Abgang, dann machen Sie mit allen , gelben' Kanälen (L2) weiter, und verbinden schließlich die ,blauen' Kanäle (L3) – im Beispiel Dimmerkanal 1 auf Multicore 1.1, Dimmer 4 auf Ausgang 1.2 etc.

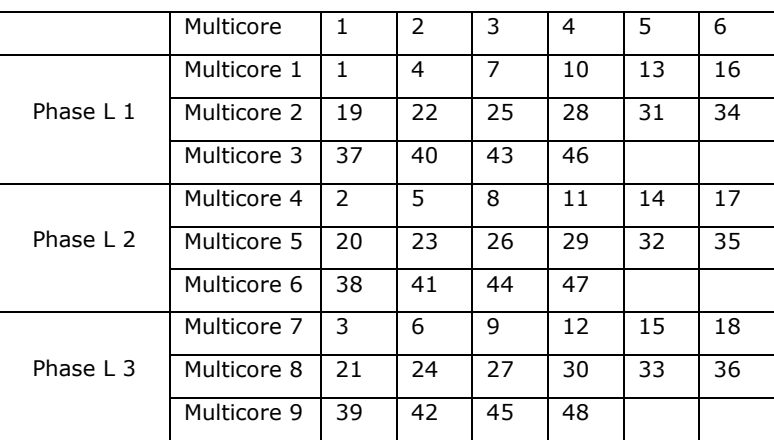

Nun nehmen Sie ein kanalweises Softpatch wie folgt vor (Siehe Abschnitt [4.5,](#page-16-0) [Softpatch](#page-16-0) )

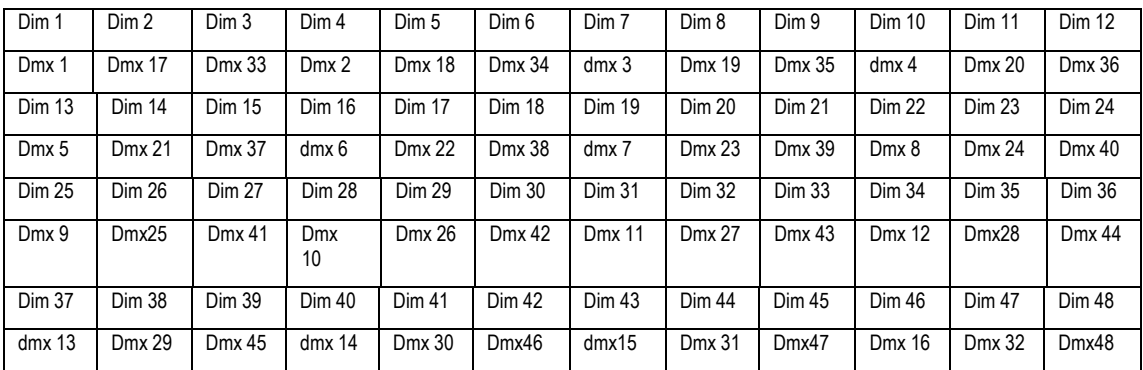

Hier ist eine schematische Zeichnung des Patchings der ersten sieben Kanäle (Phase L1, Multicore 1 und 2):

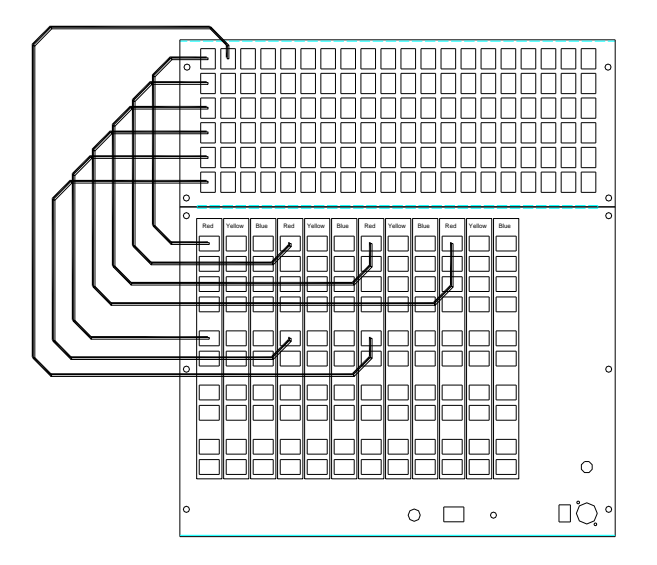

## **7. Fehlersuche**

Das ART2000-System bringt viele Möglichkeiten des Selbsttests mit; sollte einmal ein Problem im System auftreten, so wird das höchstwahrscheinlich von der Steuereinheit selbst bemerkt und im Display angezeigt.

Die Statuszeile im Display zeigt an, ob das System ordnungsgemäß arbeitet oder ob es einen Fehler gibt. Ist alles in Ordnung, so steht dort 'Running OK". Liest man hingegen 'warning", so liegt ein Problem vor, doch der Dimmer arbeitet weiter.

## **7.1 System-Setup**

Zum Abrufen weiterer Informationen über das System halten Sie x10 gedrückt und drücken dazu die Taste LEVEL (über der Taste STORE):

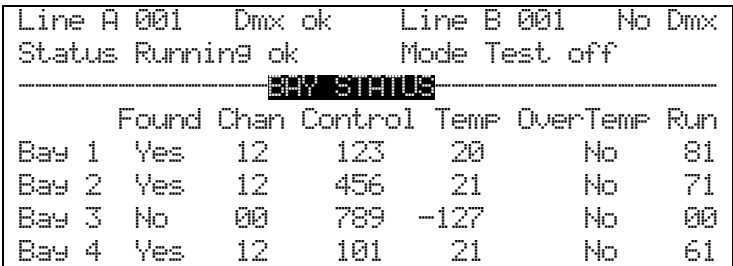

Damit zeigt das Display den Status der einzelnen Module wie folgt an:

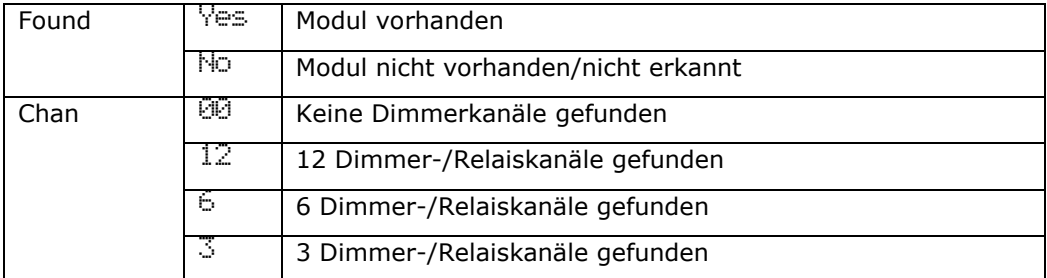

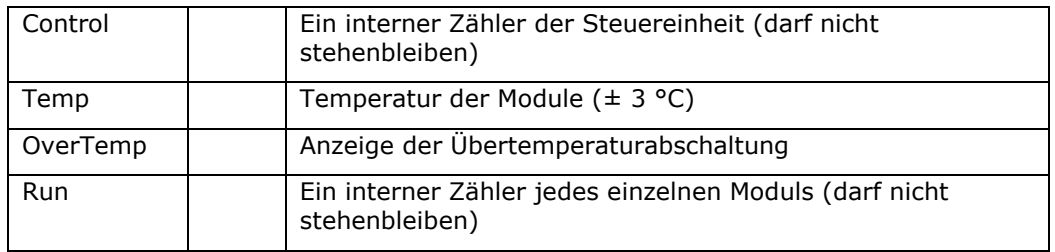

Zur Anzeige der genauen Softwareversion drücken Sie (während der oben gezeigten Anzeige) UP oder DOWN.

Das Display zeigt darauf folgendes:

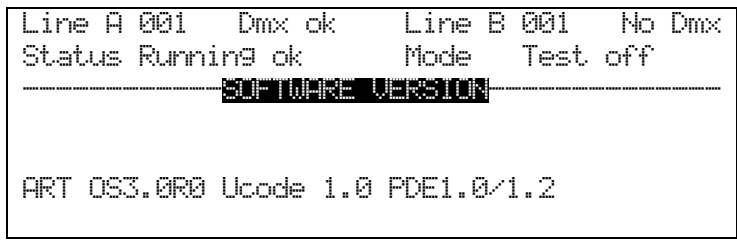

Drücken Sie EXIT, um zur normalen Anzeige zurückzukehren.

Die interne Software kann mit einem normalen PC, einem von Avolites erhältlichen Programm und Kabel aktualisiert werden (Art.Nr. 1808-0016). Genaue Anweisungen dafür sind beim Aktualisierungsprogramm enthalten.

## **7.2 Überhitzung**

Sollte das System drohende Überhitzung feststellen (Temperatur der Kühlrippen über 80°C), so wird folgendes angezeigt:

```
Line A 001 Dmx ok Line B 001 No Dmx 
Status Running ok Mode Test off 
               --------------WARNING------------------
Bay 1 temperature is over 80 C!"
Is the fan working for this bay?"
Bay will shut down at 90 C!"
```
Stellen Sie sicher, dass die Lüfter ordnungsgemäß arbeiten und die Lüftungsöffnungen nicht verdeckt sind.

Steigt die Temperatur dennoch weiter, so wird folgendes angezeigt:

```
Line A 001 Dmx ok Line B 001 No Dmx 
Status warning Mode Test off 
                ---------------WARNING-------------------
Bay 1 has shut down at 90 C!
Check for cause of over-heating!
Bay may resume operation if cooled.
```
Das betreffende Dimmermodul wird daraufhin abgeschaltet.

## **7.3 Modulerkennung**

Wird ein Modul nicht vom System erkannt (wenn also die Steuereinheit nicht mit dem Modul kommunizieren kann), erscheint folgende Nachricht:

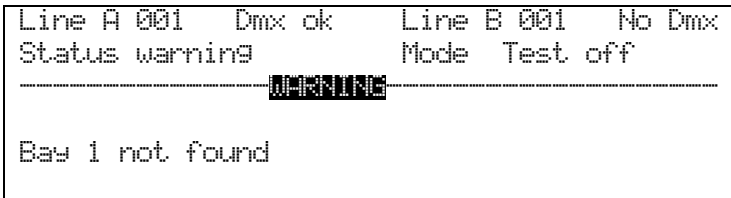

Dies tritt üblicherweise auf, wenn ein Modul nicht korrekt eingeschoben ist oder wenn es bei eingeschaltetem Rack herausgezogen wurde.

## **7.4 Probleme bei Änderungen des Setups**

Wenn die Steuerung Änderungen der Konfiguration nicht in ihren Speicher schreiben kann, kommt es zu nachstehender Fehlermeldung. Das System arbeitet dabei weiter, aber alle Änderungen gehen verloren, sobald das System ausgeschaltet wird.

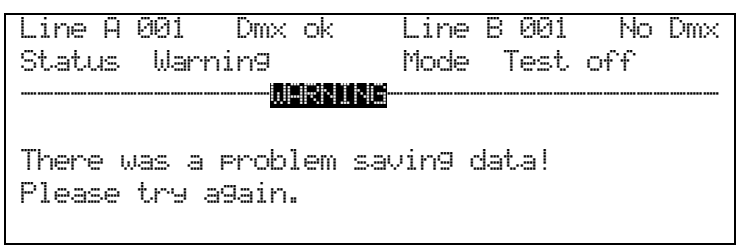

Wenden Sie sich in diesem Falle an Avolites, um das Problem zu beheben.

## **7.5 Probleme bei der Steuerung einzelner Module**

Kann das System einzelne Module nicht starten, so erscheint folgende Meldung:

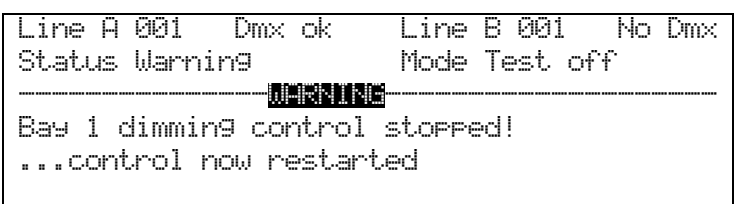

Das System wird versuchen, das Modul nach 10 Sekunden erneut zu starten. Dieser Fehler deutet entweder auf eine schlechte Stromversorgung oder auf fehlerhafte Steckverbindungen im Rack.

Die übrigen Module arbeiten davon unabhängig weiter.

## **7.6 Software-Upgrade**

Jedes ART2000-System mit einer Software ab OS 2.0R0 kann mit einem normalen PC mittels seriellem Kabel mit neuer Software versehen werden.

Die Software ist kostenlos verfügbar (Sektion ,Downloads' auf der Avolites-Website); dort stehen auch Information über das erforderliche Kabel zur Verfügung.

Alternativ kann das Kabel von Avolites bezogen werden, ArtNr. 1808-0016.

## **7.7 Fehlersuche bei einzelnen Dimmerkreisen**

Sollte einmal ein einzelner Dimmerkreis nicht korrekt arbeiten, so kann das mehrere Ursachen haben.

Überprüfen Sie das Gerät/Leuchtmittel. Am einfachsten verbinden Sie den entsprechenden Multicore-Ausgang am Patchfeld nicht mit einem Dimmer, sondern mit der Test-Buchse vorn; nun muß die rote Lampe neben der Buchse aufleuchten. Ist das nicht der Fall, ist entweder das Kabel (Multicore und anschließende Einzelkabel) oder das Gerät/Leuchtmittel defekt.

Überprüfen Sie den Dimmerkanal: stellen Sie alle Dimmerkanäle auf Null, und patchen Sie den Kanal (verbinden ihn auf dem Patchfeld mit einem Multicore-Ausgang, auf dem eine Lampe gesteckt ist). Daraufhin muss bei dem Dimmer die ,Load'-Anzeige aufleuchten. Drücken Sie nun an der Steuereinheit auf die Taste TEST ON, und drehen Sie an dem Dimmerkanal den Regler auf. Nun muß die angeschlossene Lampe aufleuchten. Ist das nicht der Fall, liegt ein Problem mit dem Dimmerkanal vor (ist die Sicherung eingeschaltet?). Sollten Sie über ein Ersatz-Dimmermodul verfügen, tauschen Sie den gesamten Dimmereinschub aus.

Überprüfen Sie die DMX-Ansteuerung. Möglicherweise liegt ein DMX-Problem vor. Überprüfen Sie, dass die gewählten DMX-Adressen am Pult und am Dimmer identisch sind. Zeigt das Display an, dass der ,Patch'-Modus aktiviert wurde, überprüfen Sie, dass nicht etwa einzelne Kanäle falsch gepatcht oder , geparkt' sind.

Liegt ein größerer Fehler oder etwa ein Serienfehler vor (z.B. jeder 3. Kanal funktioniert nicht), kann das auf das Fehlen einer Phase der Spannungsversorgung hindeuten.

Manche Probleme lassen sich durch einen Reset der Steuerung beheben. Starten Sie das Dimmer-Rack einfach neu. Zum richtigen Resetten drücken Sie den Reset-Schalter, z.B. mit einem kleinen Schraubenzieher o.ä.

## **8. Einführung in DMX**

Dieses Kapitel richtet sich an diejenigen, die von DIP-Schaltern (Mäuseklavieren), plötzlich sich bewegenden Lampen und seltsamen Digitalsteuerungen über Mikrofonkabel verwirrt sind.

## **8.1 Konventionelle Lampen**

Die althergebrachte Beleuchtung besteht aus seiner Anzahl verschiedener Lampen, die an Dimmer angeschlossen sind. Die Lampen können dabei alles mögliche sein, von den bekannten PAR-, Kannen' bis hin zu Theaterscheinwerfern; die Dimmer wiederum steuern einfach deren Helligkeit. Ein übliches Lichtsteuerpult verfügt über eine entsprechende Anzahl von Schiebereglern, von denen jeder einen Dimmer steuert. Früher wurde dazu eine Steuerspannung etwa von 0-10V pro Kanal verwendet. Entsprechend wurde das Lichtsteuerpult per Multicore mit dem Dimmer verbunden, so dass für jeden Kanal eine gesonderte Ader (oder ein Adernpärchen) zur Verfügung stand.

## **8.2 Das Problem bei größeren Lichtanlagen**

Da jeder Dimmerkanal sein eigenes Steuersignal benötigt, werden diese Steuerkabel bei großen Lichtanlagen immer mehr und dicker, mit großen,

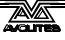

teuren und fehleranfälligen Verbindern. Das Problem verstärkt sich mit modernen 'intelligenten" Scheinwerfern, die etwa 20 oder mehr Kanäle pro Gerät benötigen. Schnell wünscht man sich eine bessere Möglichkeit der Signalübertragung.

### **8.3 Das DMX-Steuersystem**

Glücklicherweise gibt es ein besseres System der Übertragung der Steuersignale: DMX-512, eine Abkürzung für Digital MultipleX, welches 512 Kanäle über eine 2- bzw. 4-adrige Leitung senden kann. Dieses Kabel kann einfach von einem Gerät zum nächsten weiterverbunden werden – praktisch alle DMX-Geräte haben dazu einen Ausgang zum 'Durchschleifen". Normalerweise wird dazu ein 5-poliger XLR-Stecker verwendet, und es sollten alle 5 Kontakte belegt sein.

Steuergeräte (etwa Lichtsteuerpulte) senden den Wert für Kanal 1, gefolgt von Kanal 2, dann 3, 4 und so fort – bis zu 512 Kanälen (es gibt Geräte, die nur weniger Kanäle senden). Danach beginnt der Vorgang wieder mit Kanal 1.

Alle angeschlossenen Geräte empfangen somit sämtliche gesendeten Kanäle, und mittels der "Startadresse" teilt man jedem Gerät mit, auf welchen Kanal es reagieren soll. Daraufhin wartet die Steuereinheit in jedem Gerät oder Dimmer auf den entsprechenden Kanal, übernimmt den empfangenen Wert und stellt z.B. den Dimmer entsprechend ein.

## **8.4 Einige Dinge zum Beachten**

DMX ist ein robustes System, das normalerweise sehr zuverlässig arbeitet, wenn man sich an ein paar einfache Regeln hält. Hier sind ein paar Tips, um besser damit umgehen zu können:

- DMX-Kabel sollte abgeschirmtes Datenkabel mit verdrillten Leitungen sein (S/TP). Mikrofonkabel ist ungeeignet, da damit die Signalqualität beeinträchtigt wird, insbesondere bei weiten Kabelwegen.
- Jede DMX-Linie sollte am Ende 'terminiert', also mit einem Abschlußwiderstand versehen werden. Beim ART2000-System gibt es dazu Schalter, mit denen die eingebauten Terminatoren aktiviert werden können. Ein solcher Abschlußwiderstand ist einfach ein 120 Ohm-Widerstand zwischen den beiden Datenleitungen, der Störungen und sog. Reflektionen verhindert. Es kann auch ohne gehen, aber...
- Splitten Sie das Kabel nicht, sondern schleifen Sie es der Reihe nach von einem Gerät zum nächsten durch. Ist ein Aufsplitten erforderlich, so verwenden Sie einen aktiven Splitter, z.B. den Avolites Rack Splitter (19", 8 Ausgänge, Art.Nr. 33-65-1000) oder den Avolites Truss-Splitter (stabiles rundes Gehäuse zum Anbringen auf der Traverse, 6 Ausgänge; Art.Nr. 33-65-2000).
- Gemäß DMX-Spezifikation sollten nicht mehr als 32 Geräte hintereinander auf einer DMX-Linie angeschlossen sein. Verwenden Sie entweder ein Lichtpult mit mehreren Ausgängen oder einen DMX-Splitter. Denn auch hier gilt: es kann funktionieren, muss aber nicht...
- Verlegen Sie die DMX-Leitungen nicht in unmittelbarer Nähe zu spannungsführenden Leitungen oder etwa Vorschaltgeräten. Einstreuungen könnten das Signal – und die Steuerung – sonst beeinträchtigen.

## **9. Technische Daten**

Dies ist die Übersicht der technischen Daten eines normalen ART2000- Systems.

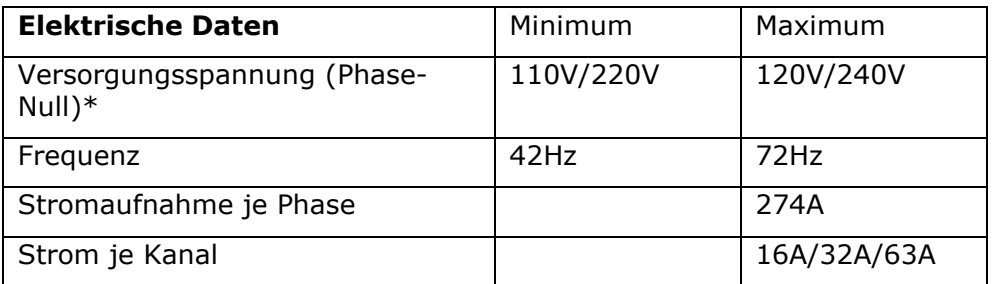

\*Das System wird ab Werk entweder für 110V oder für 240V ausgelegt.

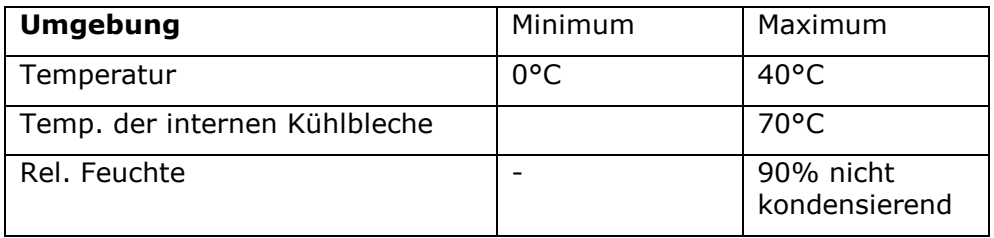

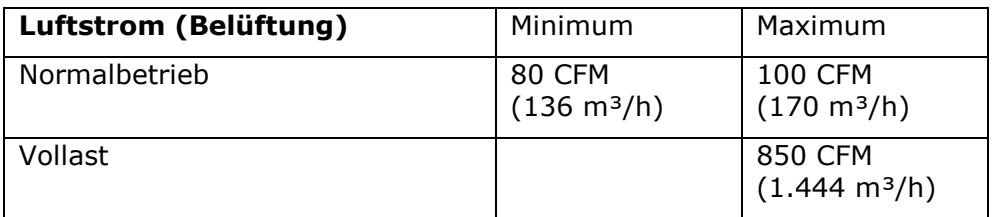

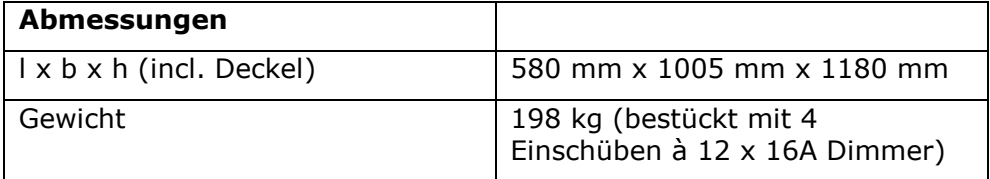

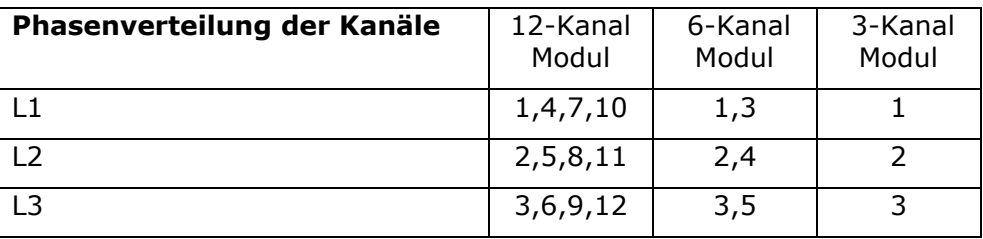

## **10. Belegung der Steckverbinder**

Die Angaben beziehen sich auf die Standardausführung eines ART2000- Systems.

DMX-Anschlüsse (XLR 5-pol)

DMX LINIE A

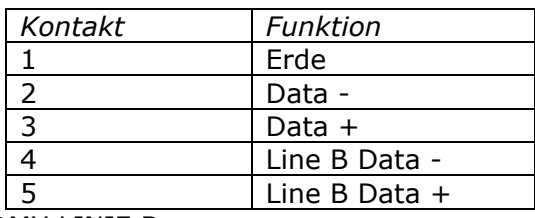

DMX LINIE B

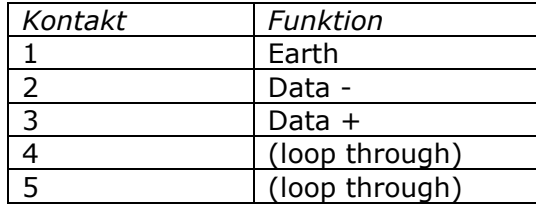

Multicore-Ausgänge: auf Anforderung kann der ART2000 mit verschiedenen Multicore-Ausgängen bestückt werden (zur Verteilung auf die Phasen siehe vorige Seite).

#### **Socapex 19 pin**

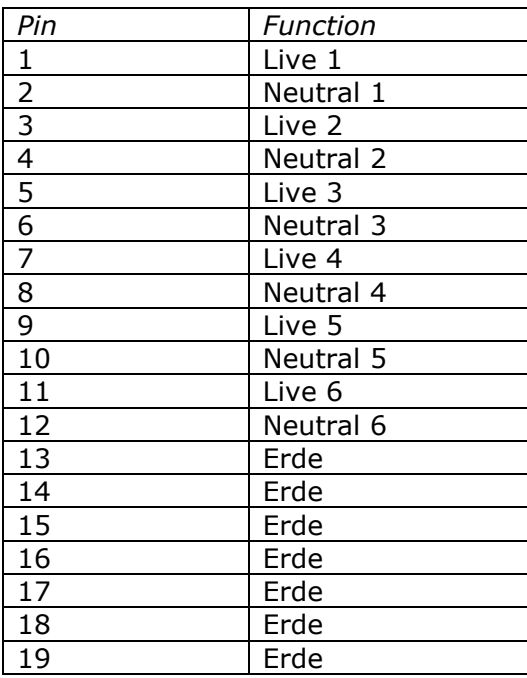

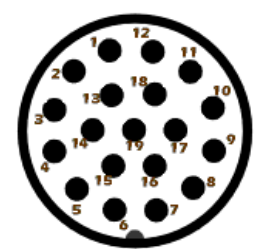

Harting / Lectroflex: Es gibt vier mögliche Beschaltungen für diese Steckverbinder. Bitte setzen Sie sich mit Avolites in Verbindung, wenn Sie über die Belegung im Unklaren sind.

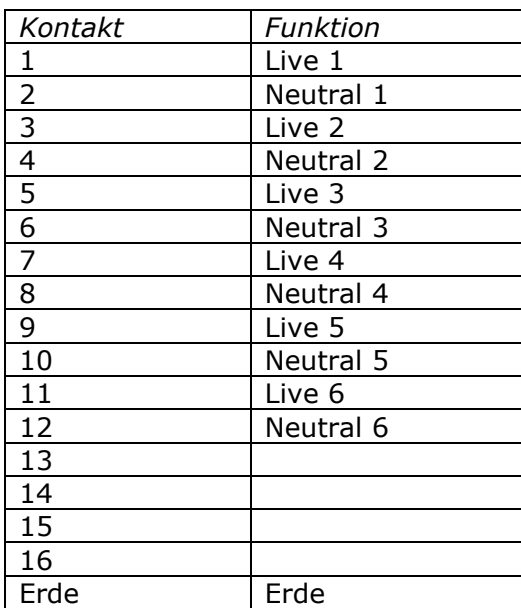

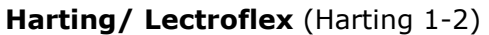

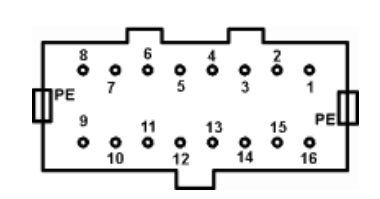

#### **Harting/ Lectroflex** (Harting 1-2 mit zus. Erde)

Wie vorstehend, aber zusätzlich Kontakte 13-16 auf Erde..

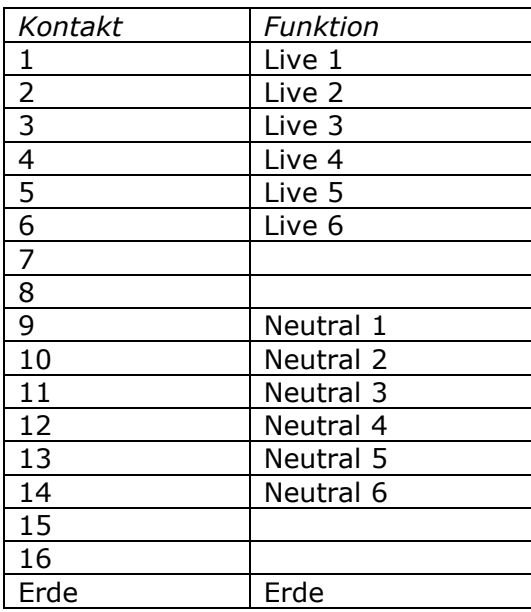

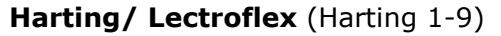

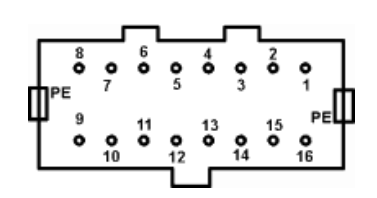

#### **Harting/ Lectroflex** (Harting 1-9 mit zus. Erde)

Wie vorstehend, aber zusätzlich Kontakte 7, 8, 15, 16 auf Erde.

## **11. Glossar**

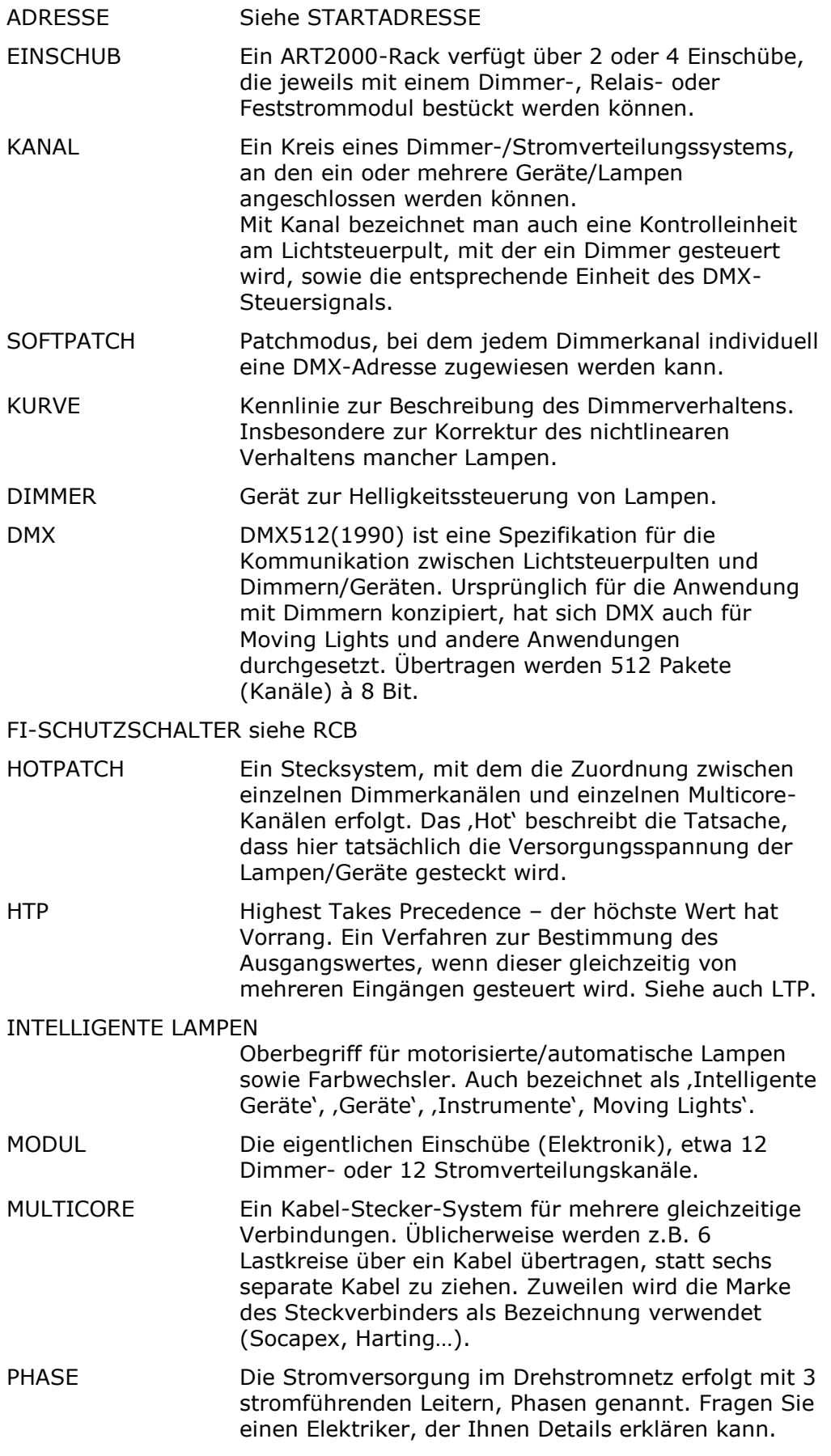

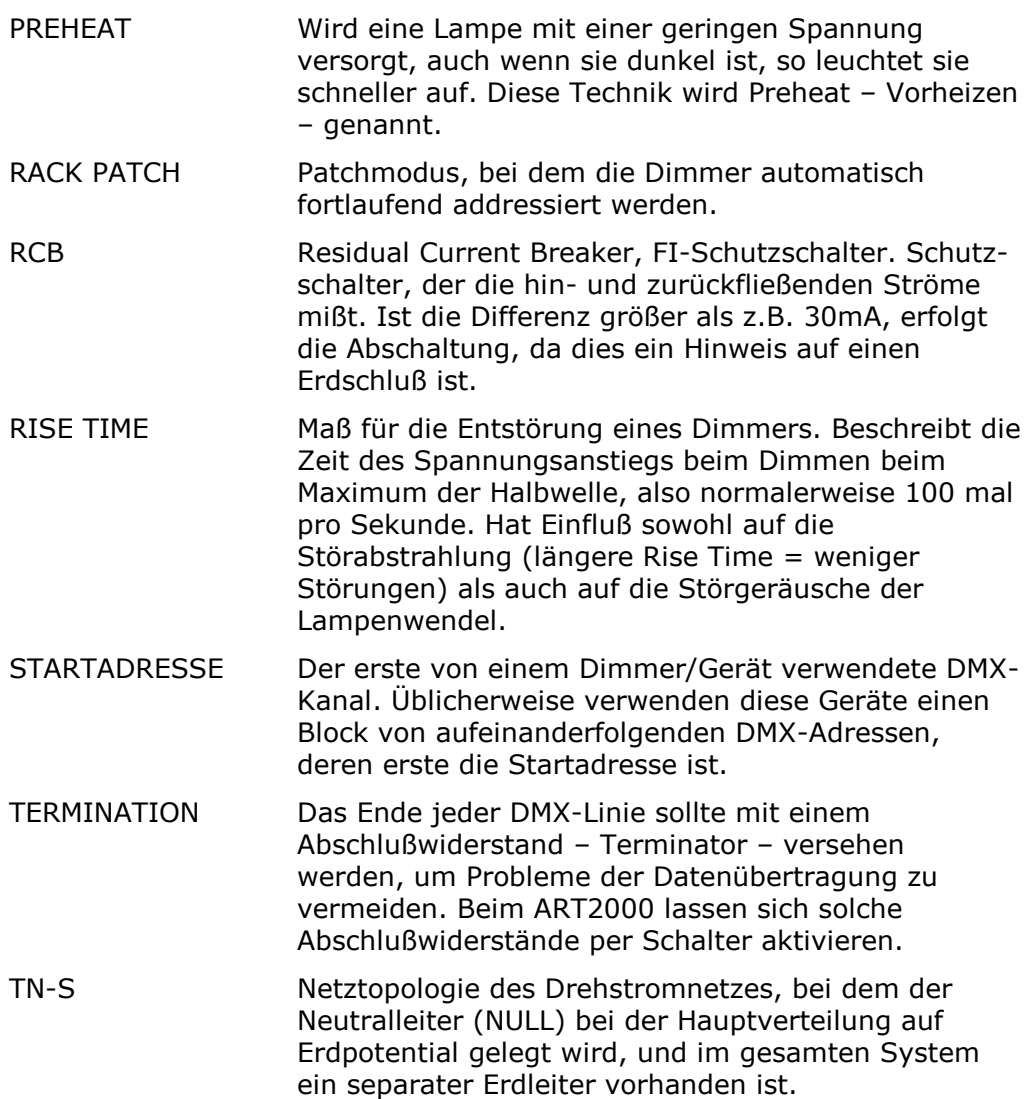

## **12. Index**

### *A*

Anschliessen des ART2000 6 Anzeige der Kanalwerte 15 Aufstellen des Racks 9

#### *B*

Belegung 31 Benutzereinstellungen 14

#### *C*

Camlock 5, 6 Channel Patch 14 Connection-Anzeigen 10

#### *D*

Dimmerkurve 15 Dimmermodule 7 DMX, Einführung 28 DMX-Kanäle "parken" 19 DMX-Startadresse 14

#### *E*

Einschübe 9 Einstellen des Limits 17 Einstellungen löschen 22 ELDC-Option 23

#### *F*

Fehlersuche 25 Feststrommodule 7 FI-Schutzschalter abschalten 23

#### *H*

Hauptsicherungen 7 Hilfsanschlüssen 6 Hotpatch-Feld 7

#### *K*

Kanal-Patch 14 Kanalregler 12 Kontrast 11 Kontrastregler 8 Kühlung 9

#### *L*

Limit 16 Limitieren von Dimmerkanälen 16 Load 12 Load Check 4 Löschen 22 Lüftung 9

#### *M*

Modultypen 7 Multicore 11

### *P*

Patchen 8, 12 Phaseneinheitliches Patchen 24 Phasenwahlschalter 10 Phone numbers ii Powerlock 6 Pultleuchte 7

#### *R*

Rack Patch 14 Relaismodul 8

#### *S*

Schnellstartanleitung 5 Sicherheitshinweise 4, 5 Sicherungen 7 Softpatch 17 Software updaten 25 Software-Version 25 Spannungsanzeige 8 Spannungsversorgung 6 speichern 20 Speichern von Dimmerwerten 20 Startadresse 14 Steuereinheit 8 Stromanzeige 8 Stromversorgung 10 Stromverteilungsmodule 7

## *T*

Technische Daten 30 TEST OFF 12 TEST ON 12 Testen von Kanälen 12 Testleuchte 7, 12 TRANSMIT MEMORY 21

### $\overline{U}$

Überhitzung 9, 26 Unterbrechung des DMX-Signals 20

*W*

Wechsel der Leistungsmodule 9